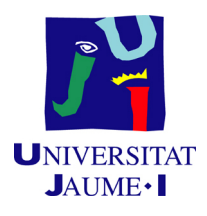

### GRADO EN INGENIERÍA INFORMÁTICA

### Trabajo Final de Grado

# Desarrollo de herramienta informática para la adquisición de competencias en la interpretación del electrocardiograma en el estudiante de Medicina

Autor: Albert Escrich Climent

Supervisor: David Saez Baixauli Tutor académico: Begoña MARTÍNEZ SALVADOR

Fecha de lectura: 17 de Septiembre de 2019 Curso académico 2018/2019

#### Resumen

En esta memoria se describe la estancia en prácticas realizada en el Hospital General Universitari de Castelló (HGUCS). Durante la estancia, se ha realizado el diseño e implementación de un sistema para la adquisición de competencias en la interpretación del electrocardiograma en el estudiante de Medicina. Para la implementación de este sistema, se ha utilizado un conjunto de tecnologías, como son los lenguajes Java, JavaScript, HTML, CSS o el sistema de gestión de bases de datos PostgreSQL.

#### Palabras clave

Aprendizaje interactivo, electrocardiograma, MVC, JavaScript.

#### Keywords

Interactive learning, electrocardiogram, MVC, JavaScript.

# ´ Indice general

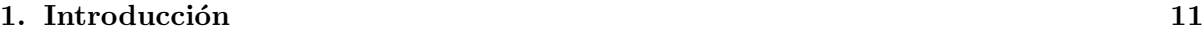

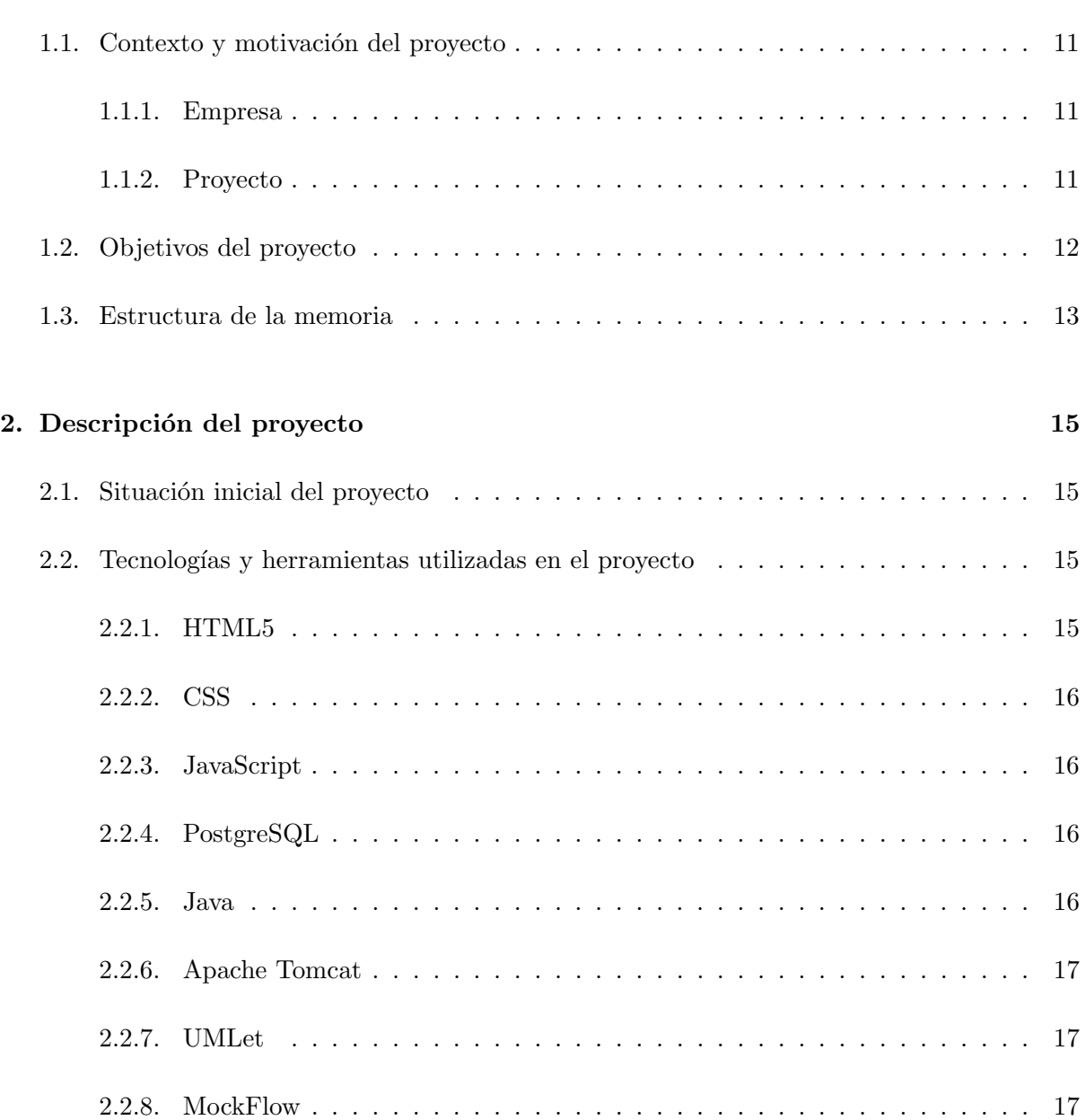

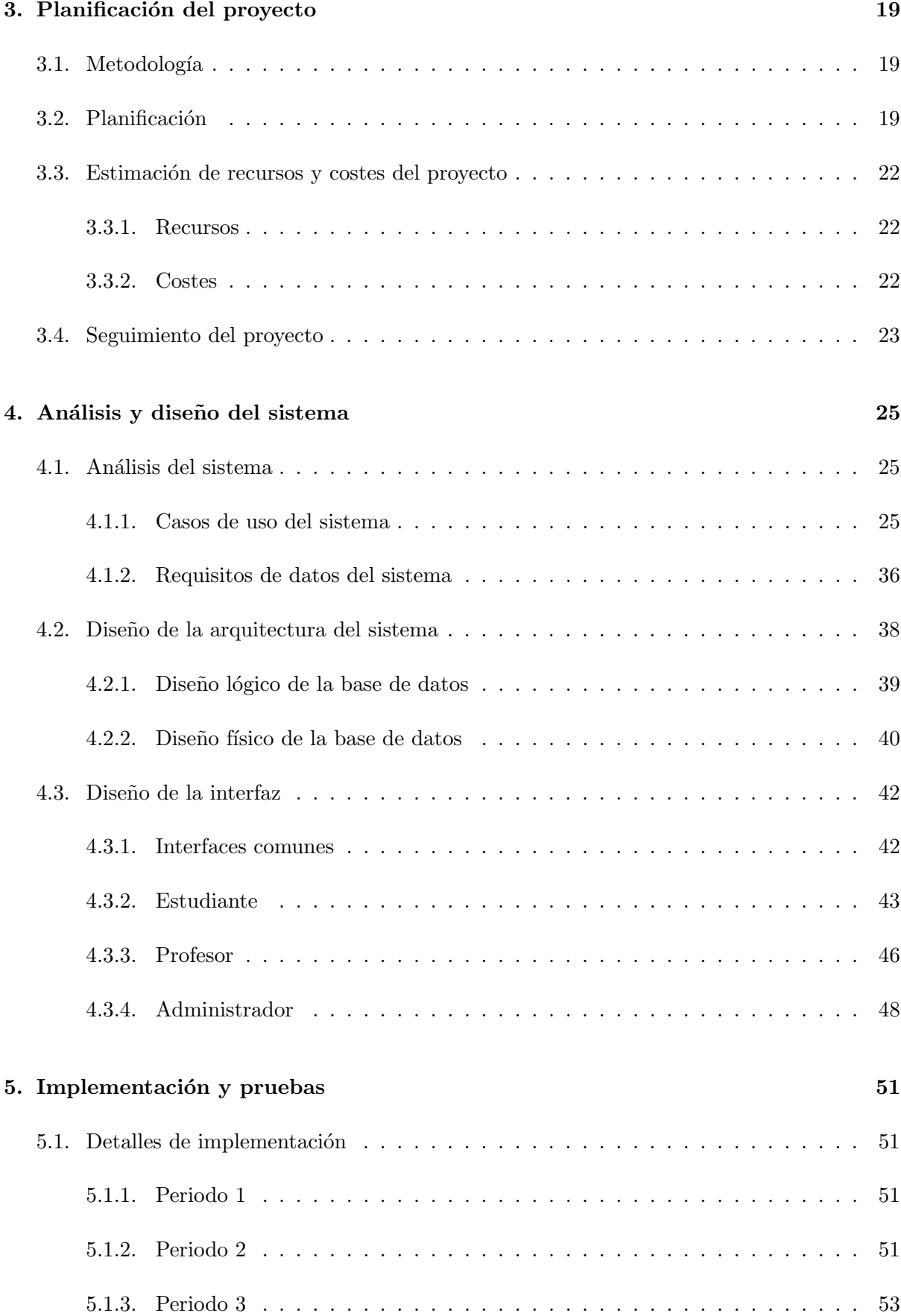

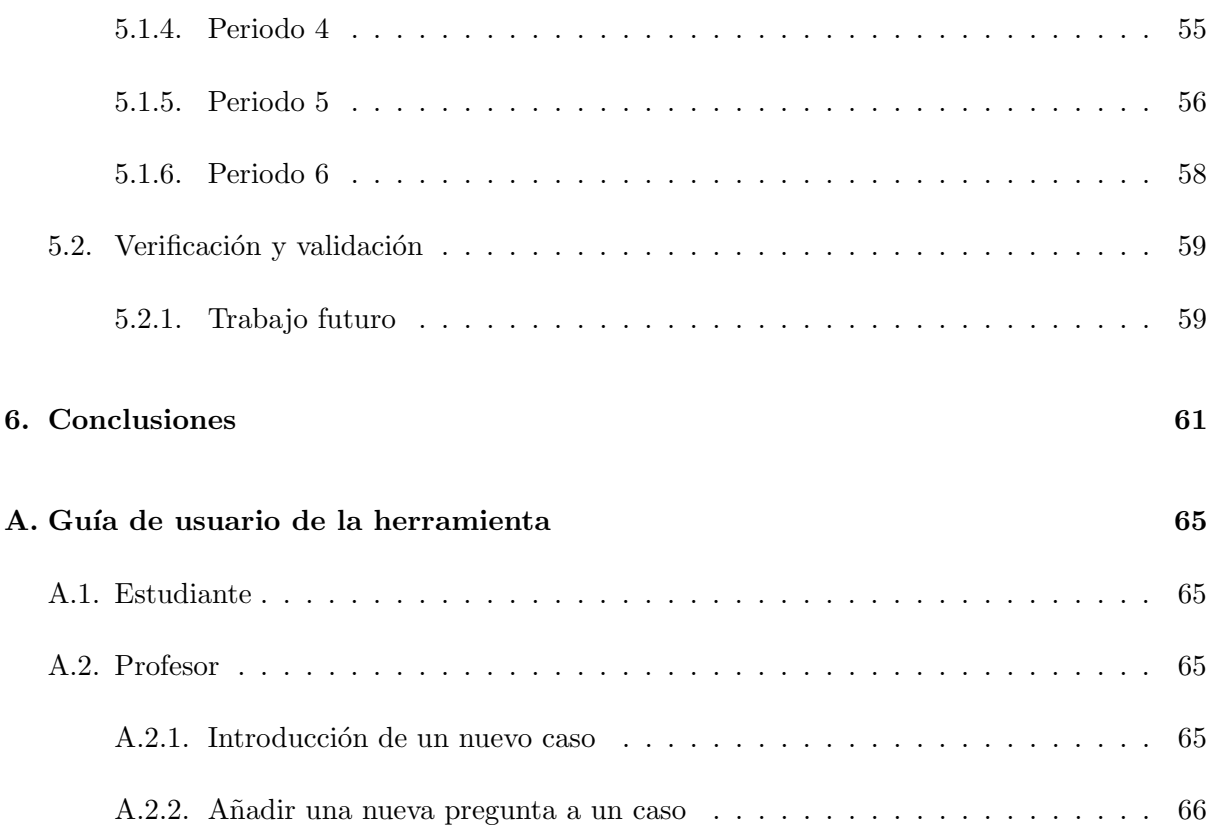

# ´ Indice de figuras

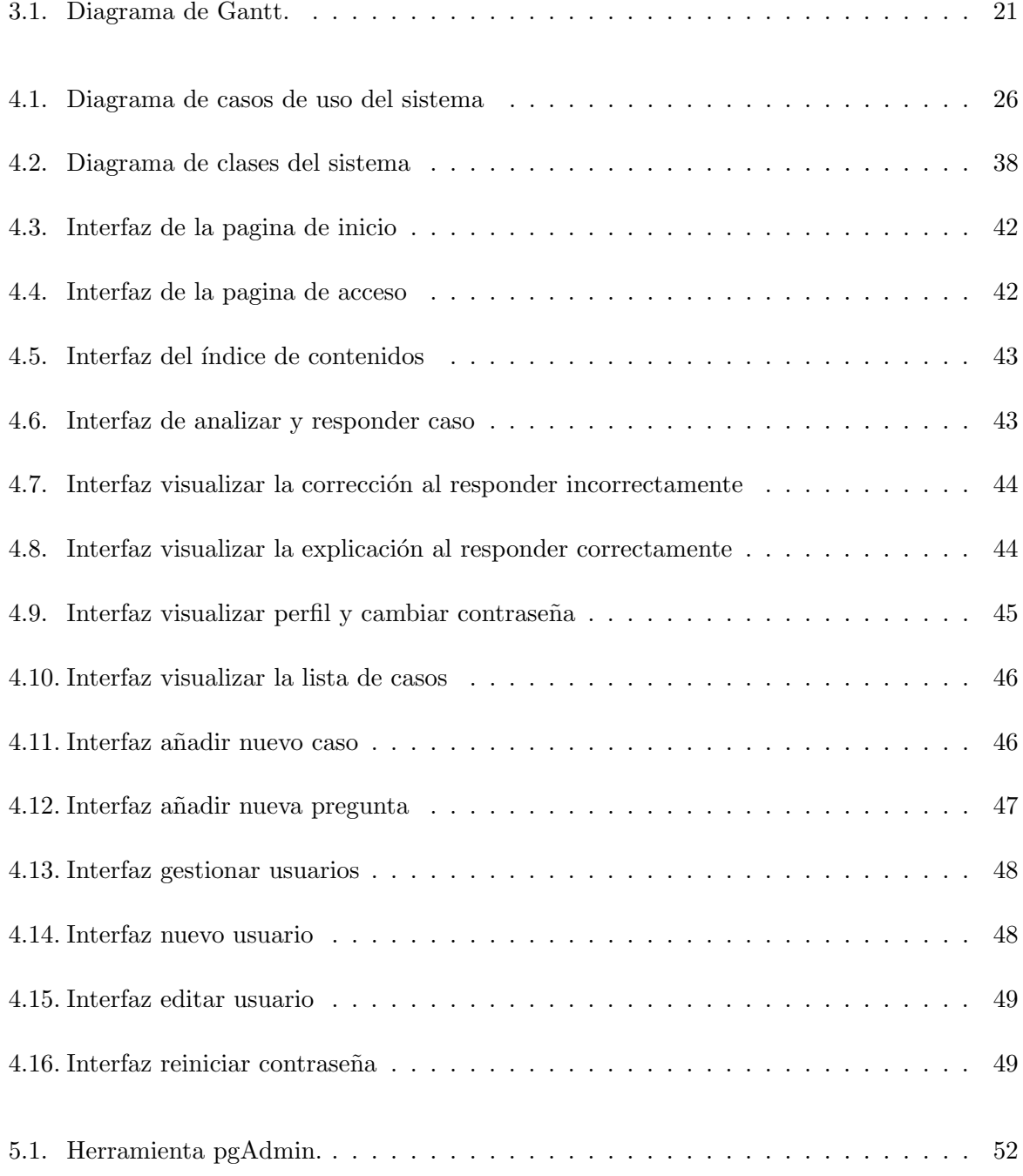

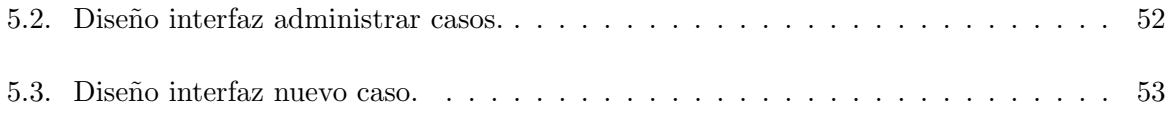

# ´ Indice de tablas

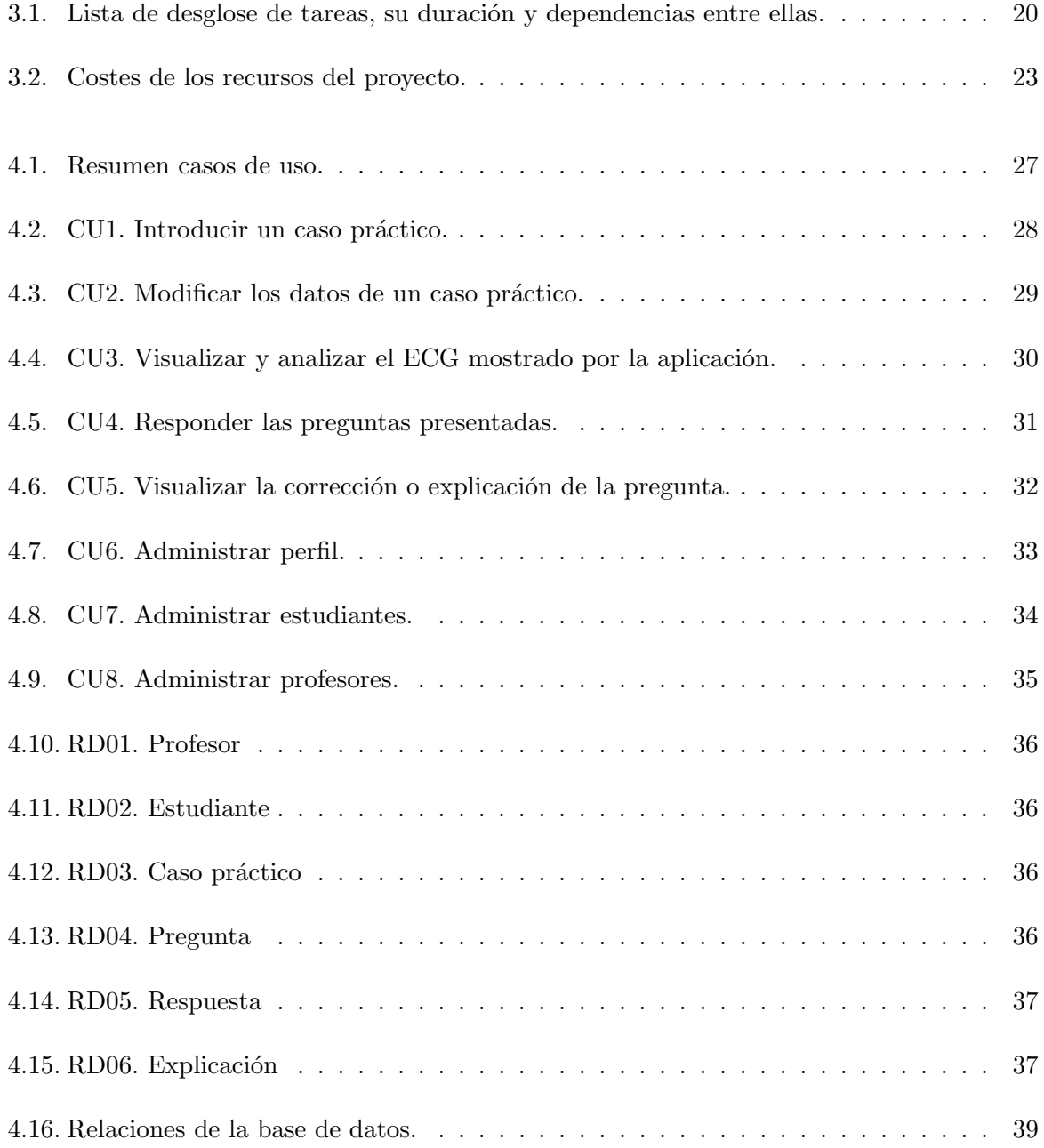

### <span id="page-10-0"></span>Capítulo 1

## Introducción

#### <span id="page-10-1"></span>1.1. Contexto y motivación del proyecto

En este apartado se describe la empresa en la que se ha desarrollado la estancia en prácticas y el proyecto desarrollado, presentando las necesidades que lo han motivado.

#### <span id="page-10-2"></span>1.1.1. Empresa

En 1967 se inauguró la residencia sanitaria de Nuestra Señora del Sagrado Coro, el primer hospital público de referencia para ingresos de la ciudad de Castellón. En 1986 éste es reinaugurado como Hospital General. El Hospital General Universitari de Castelló (UGUCS) es un hospital ubicado en la ciudad de Castellón de la Plana, es el centro de referencia del Departamento de Salud de Castellón.

La estancia ha sido realizada en la unidad de informática del hospital, la cual se encarga, con la colaboración en la atención y soporte de la empresa externa Dedalus GS, de garantizar el óptimo funcionamiento de las redes y aplicaciones de los Sistemas de Información Sanitarios en el Hospital General así como en los centros de salud que de éste dependen.

#### <span id="page-10-3"></span>1.1.2. Proyecto

El proyecto realizado y descrito en este documento consiste en el desarrollo de una herramienta para ayudar a los estudiantes de Medicina a adquirir las competencias correspondientes a la interpretación de electrocardiogramas. Según los expertos, la interpretación correcta del ECG es una de las habilidades más complejas de aprender.

El método de aprendizaje actual consiste en una colección de casos prácticos, recopilados en un cuaderno f´ısico, divididos en secciones con los distintos aspectos a tener en cuenta. Estos casos están acompañados de su informe completo.

Tomando esto como punto de partida se quiere desarrollar una herramienta que permita al estudiante visualizar el electrocardiograma y analizarlo tomando medidas sobre la propia imagen del electrocardiograma. Esta es una de las características más importantes, incluso la más importante, de la herramienta. Con las conclusiones obtenidas de este análisis, el estudiante responderá a una pregunta de tipo test relacionada con el caso práctico, y, dependiendo de si la respuesta es correcta o incorrecta, se le proporcionará la explicación completa de la pregunta o solamente la corrección de la respuesta errónea que haya elegido.

Esta herramienta beneficiará a los alumnos ya que podrán recibir feedback inmediato mientras aprenden a analizar electrocardiogramas mediante ejemplos y pruebas sobre distintos aspectos presentes en el electrocardiograma que se ilustre. La herramienta deberá permitir el aprendizaje según los resultados previos y el nivel del alumno.

El alcance de este proyecto incluye todos los elementos a desarrollar para realizar el sistema, como son el dise˜no de la base de datos, el dise˜no de las interfaces de usuario o el desarrollo de la parte técnica de la aplicación web. El alcance no incluye la creación de los datos a introducir en la base de datos, los cuales serán suministrados por profesionales del área de cardiología.

#### <span id="page-11-0"></span>1.2. Objetivos del proyecto

El objetivo principal del proyecto es desarrollar una herramienta informática que permita al estudiante y/o profesional sanitario adquirir progresivamente y de forma amena e interactiva los conocimientos prácticos y teóricos para analizar de manera sistemática el electrocardiograma. Esta competencia es necesaria para una correcta interpretación y una adecuada toma de decisiones clínicas.

El objetivo principal se puede dividir en varios objetivos parciales:

- 1. Diseñar e implementar una base de datos para los casos prácticos, almacenando el electrocardiograma, las preguntas y las respuestas, as´ı como los datos de los estudiantes y su progreso.
- 2. Diseñar e implementar un sistema de medición directo sobre los electrocardiogramas.
- 3. Dise˜nar e implementar un sistema que muestre a los alumnos los electrocardiogramas de manera adecuada, teniendo en cuenta el progreso de cada alumno para así ir adquiriendo las competencias progresivamente a la par que aumenta este nivel.
- 4. Diseñar e implementar una herramienta para que los médicos o administradores puedan mantener la base de datos de electrocardiogramas, pudiendo añadir, borrar o modificar casos y las preguntas y respuestas pertenecientes a estos.

#### <span id="page-12-0"></span>1.3. Estructura de la memoria

En el capítulo 2 de la memoria se describirá el proyecto, presentando el entorno en el que se realiza, su motivación, objetivos y alcance. También se describirá la metodología y las tecnologías que se utilizan en el desarrollo del proyecto.

En el capítulo 3 se presentará la planificación del proyecto, tanto la planificación inicial como las conclusiones sacadas sobre ésta al finalizar. También se realizará un cálculo de los recursos utilizados y los costes de éstos.

En el capítulo 4 se muestra el análisis del sistema y se describe la arquitectura utilizada para la base de datos. Adem´as se presentan las interfaces de usuario creadas para la herramienta.

En el capítulo 5 se presenta la implementación del sistema, detallando paso a paso como se ha ido desarrollando la aplicación utilizando las tecnologías escogidas.

En el capítulo 6 se encuentran las conclusiones sacadas al finalizar este proyecto, tanto en el ámbito formativo y profesional como en el personal.

### <span id="page-14-0"></span>Capítulo 2

## Descripción del proyecto

Se describe con detalle cuales van a ser las tecnologías a usar en el proyecto y la situación inicial a partir de la cual se va a desarrollar el proyecto.

#### <span id="page-14-1"></span>2.1. Situación inicial del proyecto

La realización de este proyecto ha sido solicitada por Patricia Palau Sampio y Eloy Domínguez Mafé, cardiólogos del Hospital General de Castelló y profesores asociados de la Universitat Jaume I.

El m´etodo de aprendizaje de las competencias, actualmente, consiste en un libro [\[1\]](#page-62-0) cuyos autores son los anteriormente presentados. Este libro reúne una gran cantidad de casos prácticos, divididos por aspectos de los electrocardiogramas, todos ellos analizados y con un informe completo.

Los objetivos de la herramienta, descritos en el capítulo anterior, son presentados al inicio del proyecto por los cardiólogos mediante una presentación.

#### <span id="page-14-2"></span>2.2. Tecnologías y herramientas utilizadas en el proyecto

#### <span id="page-14-3"></span>2.2.1. HTML5

HTML, que significa Lenguaje de Marcado para Hipertextos (HyperText Markup Language) es el elemento de construcción más básico de una página web y se usa para crear y representar visualmente una página web. Determina el contenido de la página web, pero no su funcionalidad. Otras tecnologías distintas de HTML son usadas generalmente para describir la apariencia/pre-sentación de una página web (CSS) o su funcionalidad (JavaScript) [\[2\]](#page-62-1).

#### <span id="page-15-0"></span>2.2.2. CSS

Como ya hemos mencionado, CSS es un lenguaje que se usa para diseñar la forma de presentar los documentos a los usuarios, su estilo, dise˜no, etc.

Un documento suele ser un archivo de texto estructurado usando un Lenguaje de marcado, HTML es el más común, pero hay otros como SVG o XML.

Presentar un documento a un usuario implica convertirlo en algo que este pueda utilizar. Navegadores (Browsers), como Firefox, Chrome o Internet Explorer, están diseñados para presentar documentos de forma visual, por ejemplo, en una pantalla de ordenador, un proyector o una impresora [\[3\]](#page-62-2).

#### <span id="page-15-1"></span>2.2.3. JavaScript

Javascript es un lenguaje de programación que surgió con el objetivo inicial de programar ciertos comportamientos sobre las páginas web, respondiendo a la interacción del usuario y la realización de automatismos sencillos. En ese contexto podríamos decir que nació como un "lenguaje de scripting"del lado del cliente, sin embargo, hoy Javascript es mucho m´as. Las necesidades de las aplicaciones web modernas y el HTML5 ha provocado que el uso de Javascript que encontramos hoy haya llegado a unos niveles de complejidad y prestaciones tan grandes como otros lenguajes de primer nivel [\[4\]](#page-62-3).

#### <span id="page-15-2"></span>2.2.4. PostgreSQL

PostgreSQL es un sistema de gestión de base de datos de código abierto que extiende el lenguaje SQL combinado con muchas otras características que almacenan de forma segura y escalable las cargas de datos mas complicadas. PôstgreSQL es compatible con los principales sistemas operativos y se ha ganado una gran reputación debido a el uso probado de su arqui-tectura, integridad de datos y la robustez de su conjunto de características [\[5\]](#page-62-4).

#### <span id="page-15-3"></span>2.2.5. Java

Java es un lenguaje de programación de propósito general, concurrente, orientado a objetos, que fue diseñado específicamente para tener tan pocas dependencias de implementación como fuera posible. Su intención es permitir que los desarrolladores de aplicaciones escriban el programa una vez y lo ejecuten en cualquier dispositivo (conocido en inglés como WORA, o "write once, run anywhere"), lo que quiere decir que el c´odigo que es ejecutado en una plataforma no tiene que ser recompilado para correr en otra. Java es, a partir de 2012, uno de los lenguajes de programaci´on m´as populares en uso, particularmente para aplicaciones de cliente-servidor de web, con unos diez millones de usuarios reportados [\[6\]](#page-62-5).

#### <span id="page-16-0"></span>2.2.6. Apache Tomcat

Apache Tomcat es una implementación de código abierto de las especificaciones de los servlets y de JavaServer Pages(JSP) de Oracle [\[7\]](#page-62-6).

#### <span id="page-16-1"></span>2.2.7. UMLet

UMLet es una herramienta UML gratuita con una interfaz de usuario simple, sirve para realizar diagramas UML o de uso fácilmente con la posibilidad de exportarlos en multitud de formatos [\[8\]](#page-62-7).

#### <span id="page-16-2"></span>2.2.8. MockFlow

MockFlow proporciona una herramienta para diseñar interfaces de usuario con elementos de distintos frameworks, también sirve para la creación de sitemaps, documentación y validaciones de diseño  $[9]$ .

### <span id="page-18-0"></span>Capítulo 3

## Planificación del proyecto

#### <span id="page-18-1"></span>3.1. Metodología

Al tratarse de un proyecto a desarrollar desde cero, partiendo de las ideas de los médicos que solicitan la herramienta, la elección de la metodología a utilizar es una decisión propia. Se ha decidido utilizar una metodología predictiva ya que se trata de un proyecto unipersonal. En esta metodología se creará una lista inicial de tareas a realizar para desarrollar el proyecto. Se realiza una estimación de la duración de cada tarea, como veremos a continuación en la planificación.

#### <span id="page-18-2"></span>3.2. Planificación

Al inicio del proyecto, se realiza una planificación utilizando una lista de tareas, que se puede observar en la Tabl[a3.1](#page-19-0) y su correspondiente diagrama de Gantt, este diagrama se puede ver en la Figura [3.1.](#page-20-0) En este diagrama se puede observar el tiempo estimado para la realización de cada una de las tareas planificadas para desarrollar el proyecto y las dependencias entre ellas.

Durante la estancia y el finalizar el proyecto se realiza una comparación entre la planificación de tareas y el tiempo de realización real de cada una de ellas y se llega a la conclusión de que no se observan variaciones significantes, por lo que podemos decir que la planificación ha sido buena y realista.

<span id="page-19-0"></span>

| $\mathrm{N}^{\rm o}$ |                                                            | Tiempo          |       |
|----------------------|------------------------------------------------------------|-----------------|-------|
|                      | Herramienta aprendizaje electrocardiogramas                | (h.)            |       |
| $\mathbf{1}$         | Desarrollar la propuesta técnica                           |                 |       |
| 1.1                  | Inicio                                                     | 13h             |       |
| 1.1.1                | Definir el sistema con la tutora y los médicos cardiólogos | 1               |       |
| 1.1.2                | Definir el proyecto con la tutora y el supervisor          | $\overline{2}$  | 1.1.1 |
| 1.1.3                | Definir método de trabajo y documentación                  | $\overline{5}$  | 1.1.2 |
| 1.1.4                | Definir formato y estándares de trabajo                    | 5               | 1.1.2 |
| 1.2                  | Documentar y planificar el proyecto                        | 24h             |       |
| 1.2.1                | Revisar contexto y buscar información                      | 16              | 1.1.2 |
| 1.2.2                | Identificar alcance y objetivos                            | 8               | 1.1.2 |
| $1.3\,$              | Planificar el proyecto                                     | 32 <sub>h</sub> |       |
| 1.3.1                | Definir tareas y estimar fechas                            | 8               | 1.2   |
| 1.3.2                | Crear diagrama de Gantt                                    | 8               | 1.3.1 |
| 1.3.3                | Documentar la propuesta del proyecto                       | 16              | 1.3.1 |
| 1.3.4                | Entregar la propuesta técnica                              | $\overline{0}$  | 1.3.3 |
| $\overline{2}$       | Desarrollo técnico del proyecto                            |                 |       |
| 2.1                  | Definir requisitos del proyecto                            | 41h             |       |
| 2.1.1                | Crear diagrama de casos de uso                             | 16              |       |
| 2.1.2                | Definir y documentar los requisitos de datos               | 10              |       |
| 2.1.3                | Definir requisitos tecnológicos y de plataforma            | 15              |       |
| 2.2                  | <b>Análisis</b>                                            | 60h             |       |
| 2.2.1                | Crear diagrama de clases                                   | 15              |       |
| 2.2.2                | Documentar clases                                          | 15              | 2.2.1 |
| 2.2.3                | Diagrama de actividades                                    | 15              |       |
| 2.2.4                | Validar análisis                                           | 15              | 2.2.3 |
| 2.3                  | <b>Diseño</b>                                              | <b>56h</b>      |       |
| 2.3.1                | Identificar y clasificar usuarios                          | 8               |       |
| 2.3.2                | Diseñar interfaces gráficas                                | 16              |       |
| 2.3.3                | Refinar diagrama de clases de diseño                       | 8               |       |
| 2.3.4                | Proponer plataforma tecnológica                            | 8               |       |
| $2.3.5\,$            | Validar diseño                                             | 16              |       |
| 2.4                  | Desarrollar el producto                                    | 85h             |       |
| 2.4.1                | Programación                                               | 50              |       |
| 2.4.2                | Pruebas                                                    | 35              |       |
| 2.5                  | Puesta en marcha                                           | 6h              |       |
| 2.5.1                | Implantación y formación                                   | 6               |       |
| 2.5.2                | Entrega final                                              | $\overline{0}$  | 2.5.1 |
| $\overline{4}$       | Documentación y presentación del TFG                       | 120h            |       |
| 4.1                  | Redacción de informes quincenales                          | $\overline{4}$  |       |
| $4.2\,$              | Redacción de la memoria técnica                            | 85              |       |
| $4.3\,$              | Entrega de la memoria técnica                              | $\overline{0}$  | 4.2   |
| 4.4                  | Preparación de la presentación oral                        | 30              | 4.3   |
| 4.5                  | Presentación oral                                          | $\mathbf{1}$    | 4.4   |

Tabla 3.1: Lista de desglose de tareas, su duración y dependencias entre ellas.

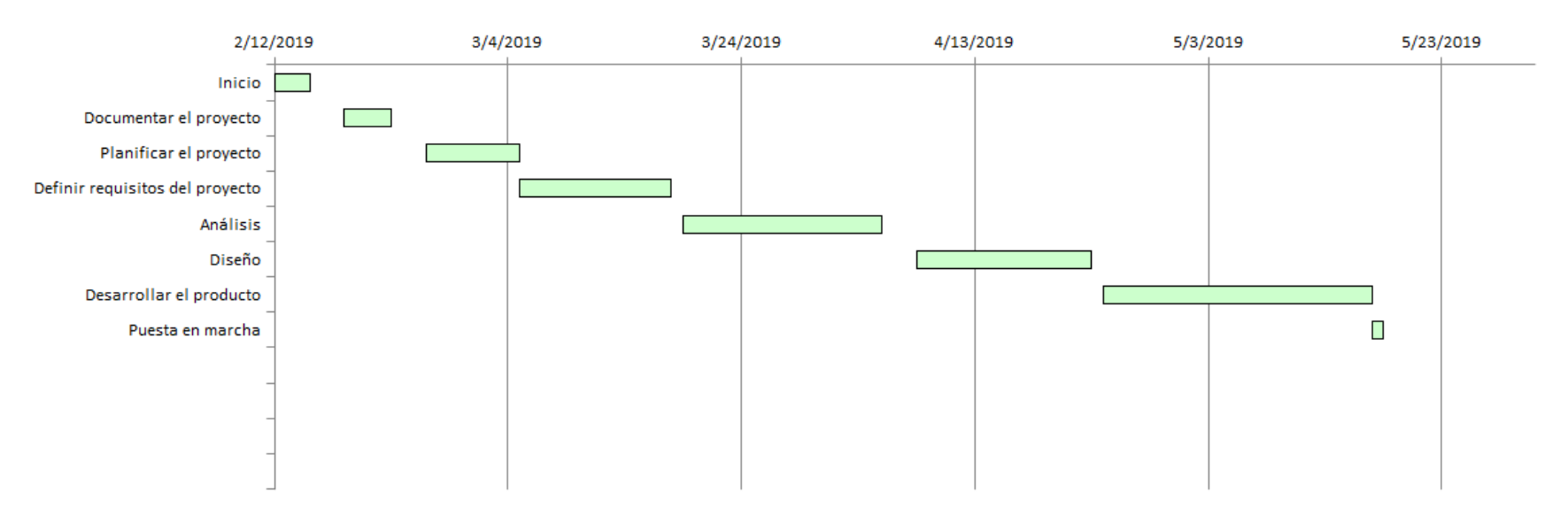

#### <span id="page-20-0"></span>Diagrama de Gantt

Figura 3.1: Diagrama de Gantt.

#### <span id="page-21-0"></span>3.3. Estimación de recursos y costes del proyecto

#### <span id="page-21-1"></span>3.3.1. Recursos

Hardware proporcionado por la empresa:

Ordenador: HP EliteDesk 800 G4. Monitores: 2x HP EliteDisplay e233. Teclado: HP SmartCard CCID.

Ratón.

■ Software:

Sistema Operativo: Maqueta de Windows 7 Professional y Windows Server 2016 en el dominio del hospital.

Herramientas utilizadas, descritas en el capítulo 2.

■ Humanos:

Programador junior.

#### <span id="page-21-2"></span>3.3.2. Costes

El coste del hardware utilizado se amortiza en 4 años y se desglosa en:

- Ordenador: 800€→ 16.6€/mes → Total: 50€
- Monitores:  $2*250 \in 500 \in \rightarrow 10.4 \in \text{/mes} \rightarrow \text{Total } 31 \in$
- Teclado: 50e−→ 1e/mes −→ Total: 3e
- Ratón: 20 $\epsilon \rightarrow 0.4 \epsilon$ /mes  $\rightarrow$  Total: 1.2 $\epsilon$

El coste del software se calcula el precio de las licencias, el precio de Windows 7 Professional no se necesita tener en cuenta ya que se trata de una licencia de dominio y Windows Server 2016 cuesta 475 $\epsilon$  en su versión Standard, esta licencia es vitalicia y se calcula un uso durante un mínimo de 4 años. Por tanto, el precio durante los 3 meses de trabajo es de  $30\epsilon$ .

El sueldo neto de un programador junior está al rededor de 1200 $\in$  al mes, teniendo en cuenta que una jornada laboral es de 8 horas, tenemos un total de 160 horas de trabajo al mes. Dividiendo los 1200 $\epsilon$  entre las 160 horas obtenemos el sueldo por hora: 7,5 $\epsilon$ /hora.

Como la duración de la estancia es de 300 horas presenciales, se estima que el programador cobra 2250 $\epsilon$ . Al ser neto hay que tener en cuenta la cuota de seguridad social y otras retenciones, con lo que el coste asciende a 2800 $\epsilon$ .

Los costes de los recursos utilizados se pueden ver en la Figura [3.2](#page-22-1)

<span id="page-22-1"></span>

| Tipo     | Recurso             | Precio    |
|----------|---------------------|-----------|
|          | PC                  | $50 \in$  |
| Hardware | Monitores           | $31 \in$  |
|          | Teclado             | $3 \in$   |
|          | Ratón               | $1.2 \in$ |
| Software | Windows Server 2016 | $30 \in$  |
| Humano   | Programador         | 2800€     |
|          | $2915.2 \in$        |           |

Tabla 3.2: Costes de los recursos del proyecto.

#### <span id="page-22-0"></span>3.4. Seguimiento del proyecto

Para realizar el seguimiento del proyecto, y puesto que se realizan informes quincenales para el seguimiento de la estancia, se han realizado periodos de quince días en los que se trabaja en las tareas planeadas según la lista de tareas y el diagrama de Gantt y, al finalizar el periodo, se evalúa el progreso comparándolo con la planificación de tareas para ese periodo.

### <span id="page-24-0"></span>Capítulo 4

# Análisis y diseño del sistema

#### <span id="page-24-1"></span>4.1. Análisis del sistema

En este capítulo se muestra en análisis del sistema, presentando los requisitos funcionales y de datos a cumplir por la herramienta. Posteriormente se muestran las interfaces de usuario de la aplicación.

#### <span id="page-24-2"></span>4.1.1. Casos de uso del sistema

A continuación se presentan los casos de uso del sistema, diferenciados en 3 actores:

- Estudiante: representa a cualquier estudiante de Medicina con acceso a la herramienta.
- Profesor: representa a los profesores encargados de la herramienta.
- Administrador: representa al administrador del sistema.

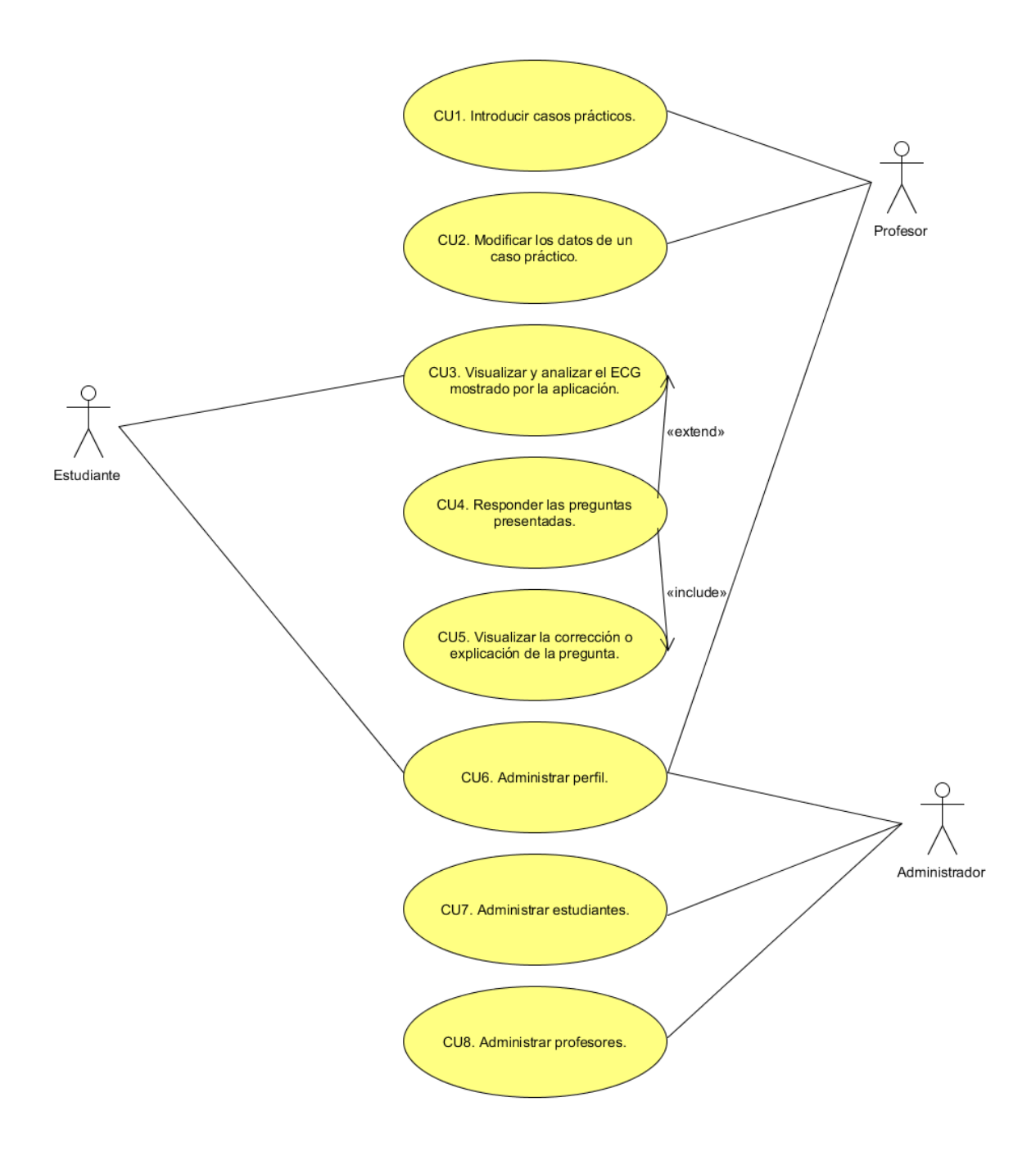

<span id="page-25-0"></span>Figura 4.1: Diagrama de casos de uso del sistema

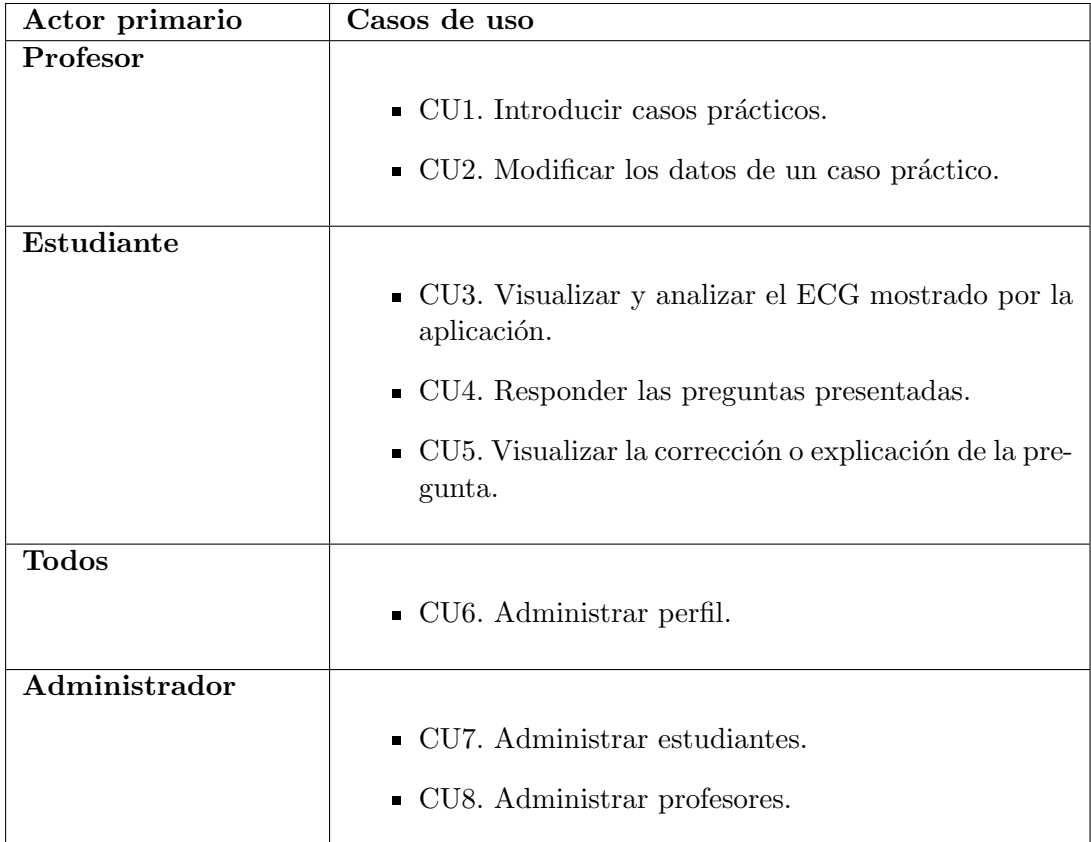

<span id="page-26-0"></span>Tabla 4.1: Resumen casos de uso.

| Nombre caso de uso    | CU1. Introducir un caso práctico.                                                      |  |  |  |  |
|-----------------------|----------------------------------------------------------------------------------------|--|--|--|--|
| Complejidad           | Complejidad media                                                                      |  |  |  |  |
| Descripción           | Permite al profesor encargado de la aplicación introducir                              |  |  |  |  |
|                       | nuevos casos en la base de datos de la aplicación y pre-                               |  |  |  |  |
|                       | guntas para evaluar a los estudiantes.                                                 |  |  |  |  |
| Actores               | Profesor                                                                               |  |  |  |  |
| Objetivo              | Permitir la introducción de casos prácticos.                                           |  |  |  |  |
| Pre-requisitos        | Para introducir casos prácticos, el profesor debe estar re-                            |  |  |  |  |
|                       | gistrado en el sistema y contar con los permisos necesarios.                           |  |  |  |  |
|                       | <b>Relaciones</b>                                                                      |  |  |  |  |
| Asociación            | <b>Actor Profesor</b>                                                                  |  |  |  |  |
|                       | <b>Escenarios</b>                                                                      |  |  |  |  |
| básico<br>Flujo<br>de | Secuencia normal de pasos:                                                             |  |  |  |  |
| eventos               | 1. El profesor accede al sistema.                                                      |  |  |  |  |
|                       | 2. El profesor introduce los datos del caso, incluyendo<br>la imagen del ECG.          |  |  |  |  |
|                       | 2.1. Si el título introducido coincide con uno ya<br>existente, se muestra un error.   |  |  |  |  |
|                       | 3. El sistema guarda los datos del caso práctico intro-<br>ducido en la base de datos. |  |  |  |  |
|                       | 3.1. En caso de error al guardar en la base de datos,<br>se avisa del fallo.           |  |  |  |  |

<span id="page-27-0"></span>Tabla 4.2: CU1. Introducir un caso práctico.  $\;$ 

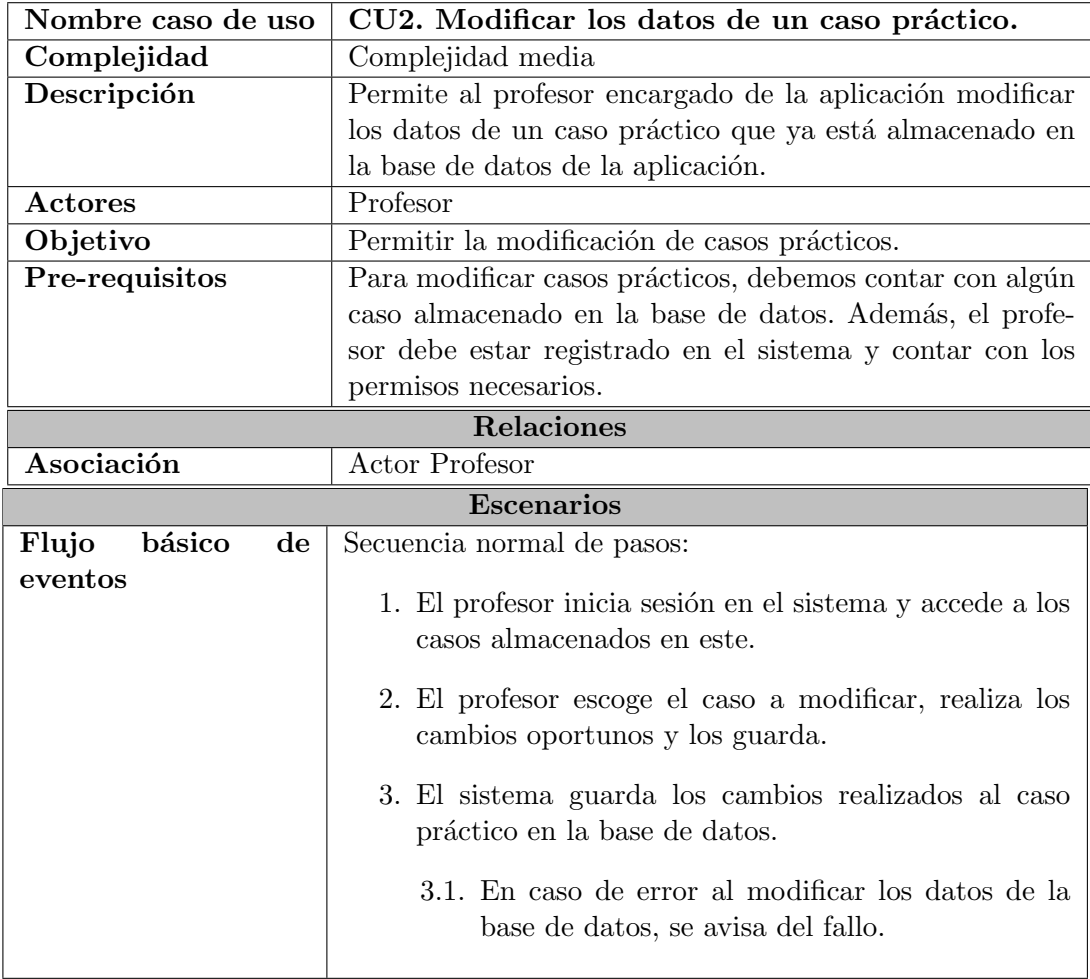

<span id="page-28-0"></span>Tabla 4.3: CU2. Modificar los datos de un caso práctico.

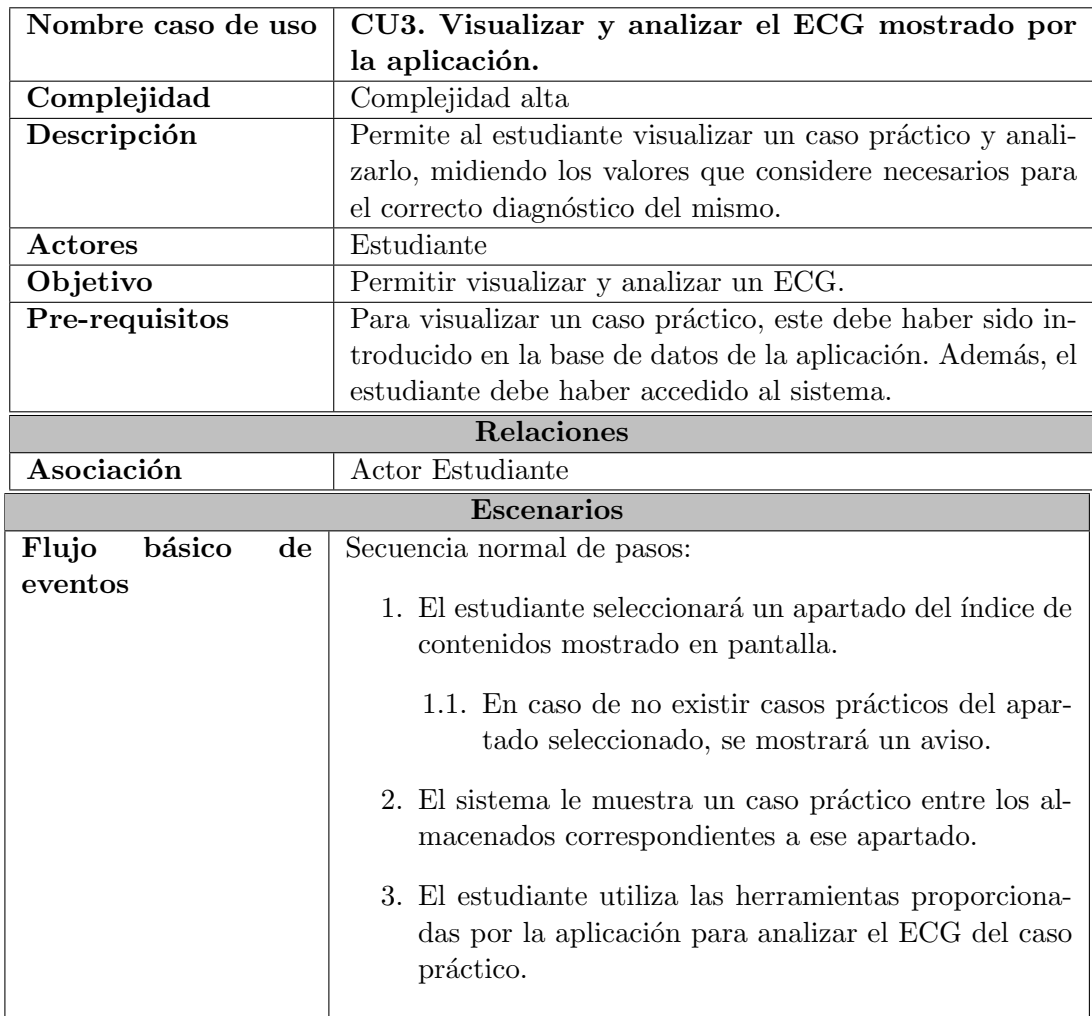

<span id="page-29-0"></span>Tabla 4.4: CU3. Visualizar y analizar el ECG mostrado por la aplicación.

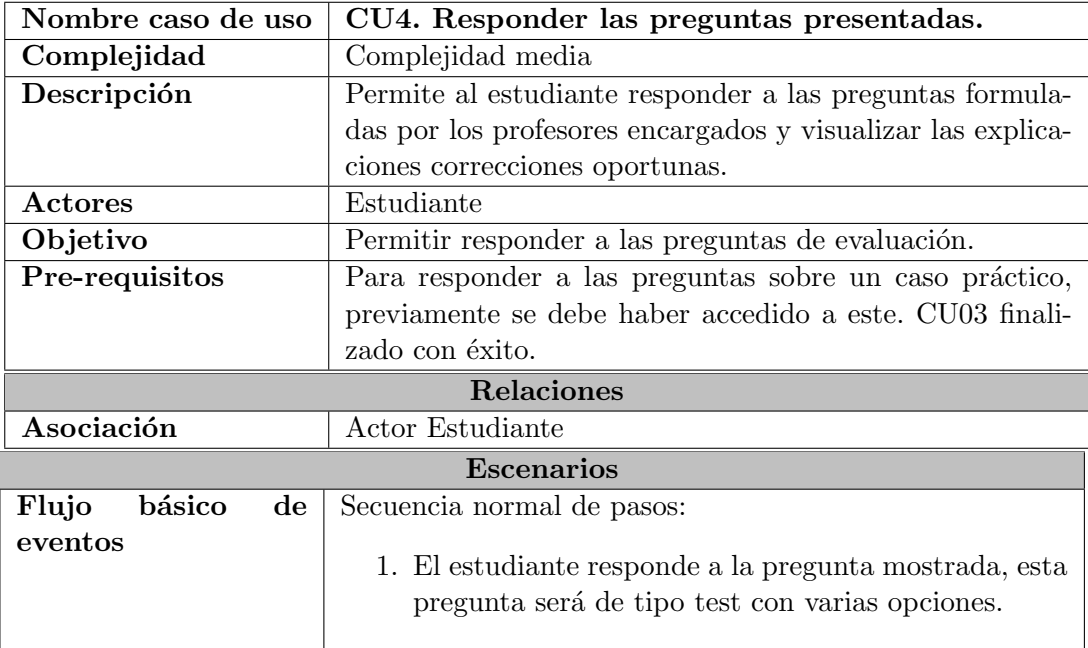

<span id="page-30-0"></span>Tabla 4.5: CU4. Responder las preguntas presentadas.

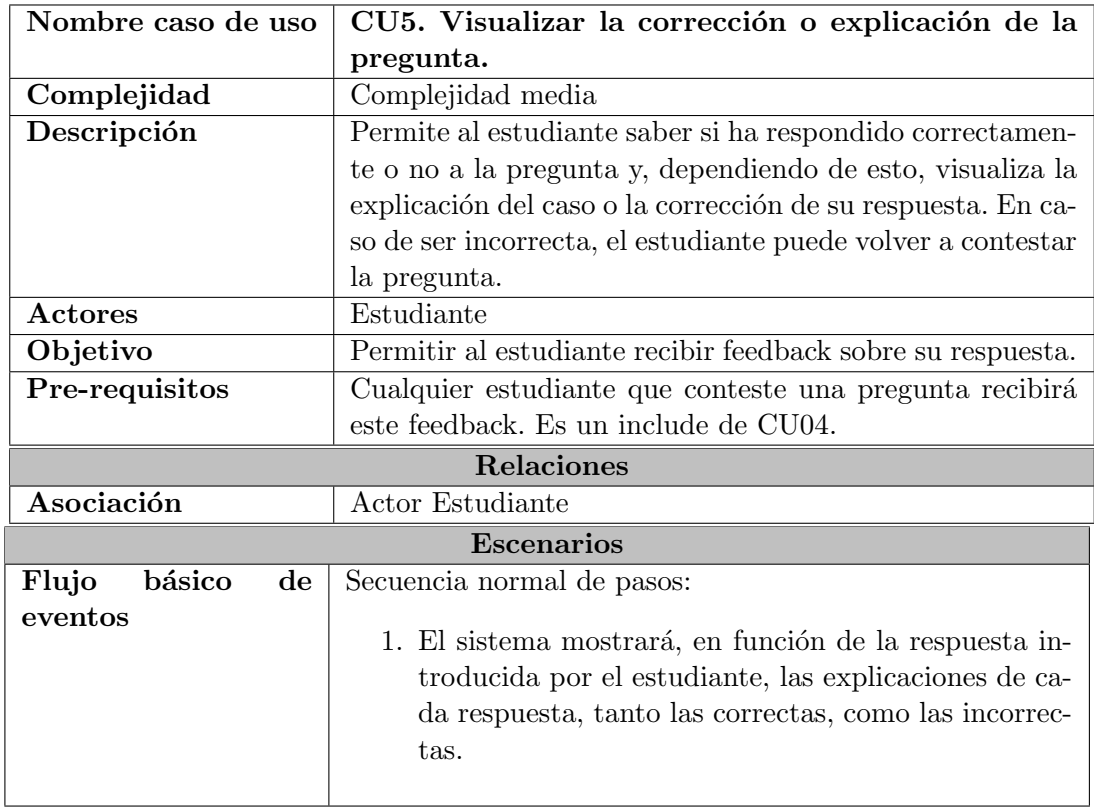

<span id="page-31-0"></span>Tabla 4.6: CU5. Visualizar la corrección o explicación de la pregunta.

| Nombre caso de uso                | CU6. Administrar perfil.                                                                 |  |  |  |  |  |  |  |
|-----------------------------------|------------------------------------------------------------------------------------------|--|--|--|--|--|--|--|
| Complejidad                       | Complejidad media                                                                        |  |  |  |  |  |  |  |
| Descripción                       | Permite a cualquier usuario visualizar sus datos y cambiar                               |  |  |  |  |  |  |  |
|                                   | su contraseña.                                                                           |  |  |  |  |  |  |  |
| Actores                           | Administrador, profesor y estudiante                                                     |  |  |  |  |  |  |  |
| Objetivo                          | Permitir a cualquier usuario gestionar su perfil.                                        |  |  |  |  |  |  |  |
| Pre-requisitos                    | Estar registrado y acceder al sistema.                                                   |  |  |  |  |  |  |  |
|                                   | <b>Relaciones</b>                                                                        |  |  |  |  |  |  |  |
| Asociación                        | Actor Administrador, Profesor y Estudiante                                               |  |  |  |  |  |  |  |
|                                   | <b>Escenarios</b>                                                                        |  |  |  |  |  |  |  |
| Flujo<br>básico<br>$\bf{d}\bf{e}$ | Secuencia normal de pasos:                                                               |  |  |  |  |  |  |  |
| eventos                           | 1. Acceder al apartado de perfil.                                                        |  |  |  |  |  |  |  |
|                                   | 2. El sistema mostrará los datos del usuario.                                            |  |  |  |  |  |  |  |
|                                   | 3. El usuario pulsa el botón de cambiar contraseña.                                      |  |  |  |  |  |  |  |
|                                   | 4. El usuario introduce la nueva contraseña y la envía.                                  |  |  |  |  |  |  |  |
|                                   | 5. El sistema guarda los nuevos datos del usuario en la<br>base de datos.                |  |  |  |  |  |  |  |
|                                   | 5.1. En caso de error al modificar los datos en la<br>base de datos, se avisa del fallo. |  |  |  |  |  |  |  |

<span id="page-32-0"></span>Tabla 4.7: CU6. Administrar perfil.

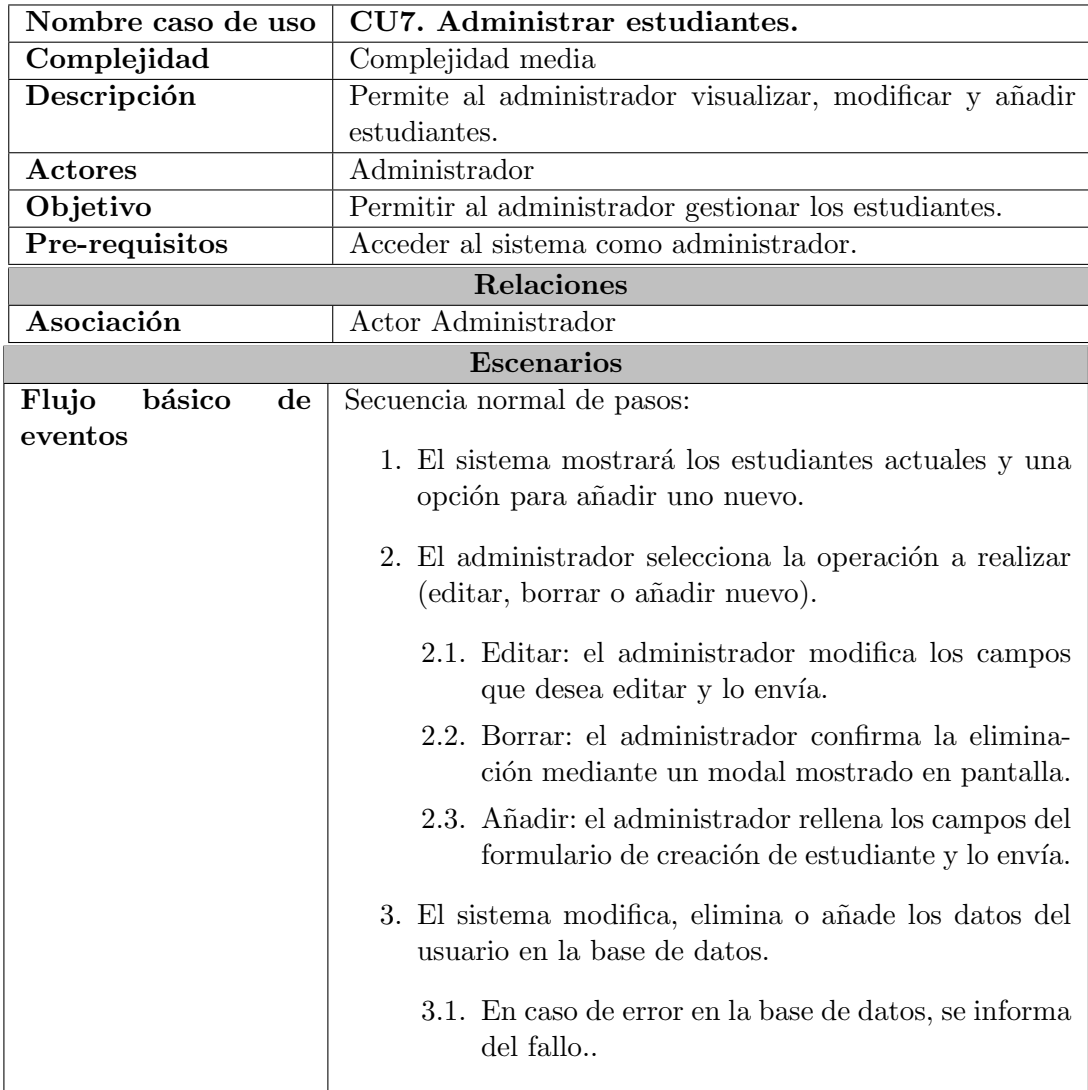

<span id="page-33-0"></span>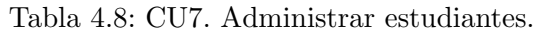

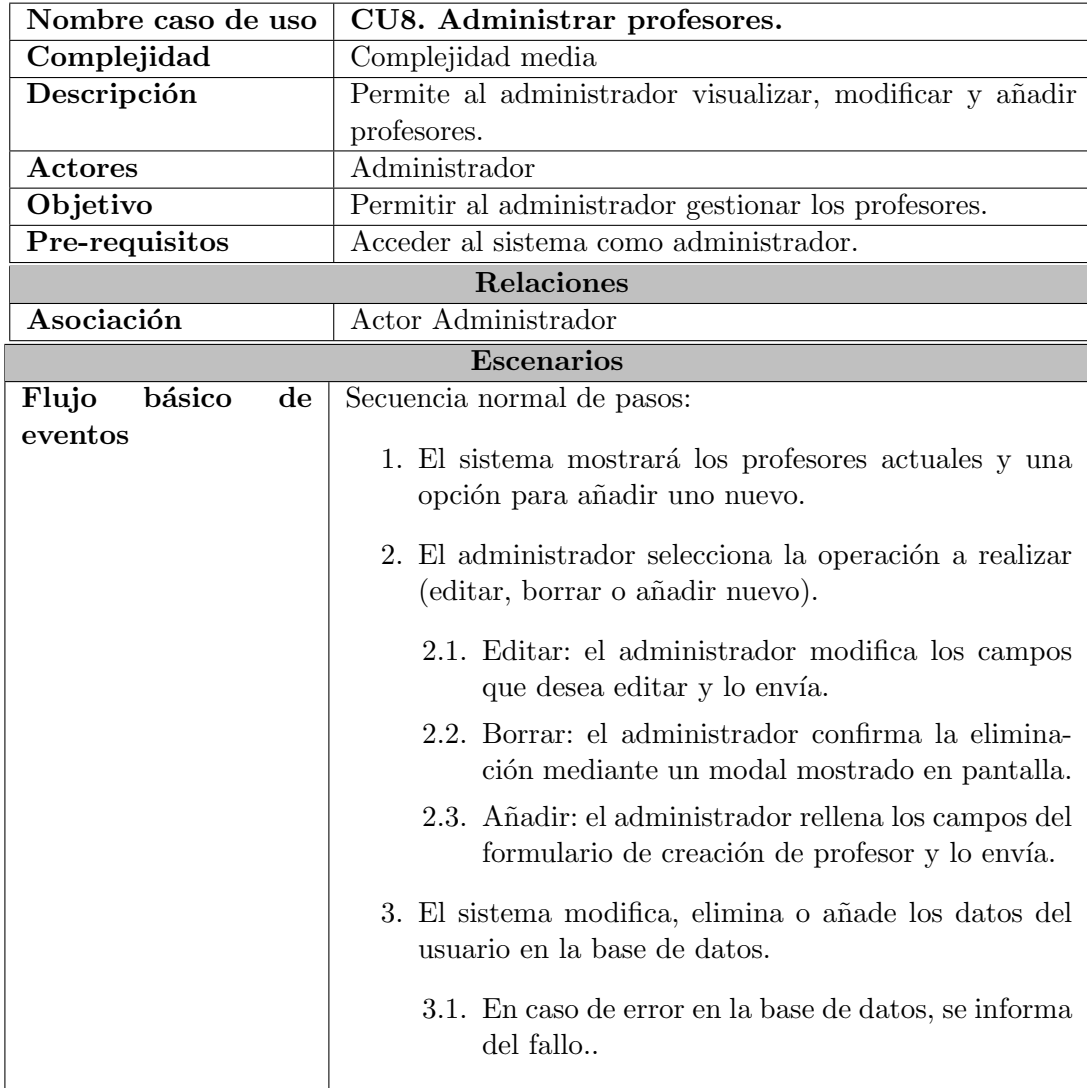

<span id="page-34-0"></span>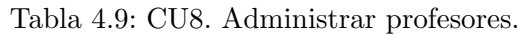

#### <span id="page-35-0"></span>4.1.2. Requisitos de datos del sistema

#### RD01. Profesor

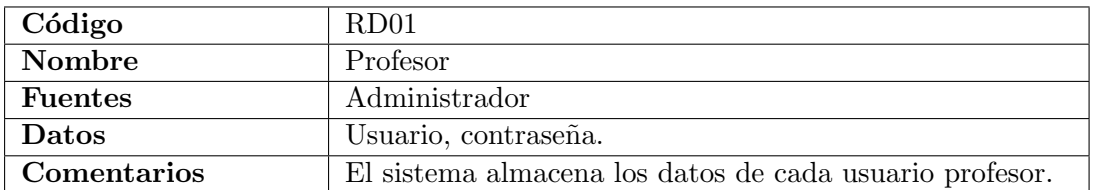

<span id="page-35-1"></span>Tabla 4.10: RD01. Profesor

#### RD02. Estudiante

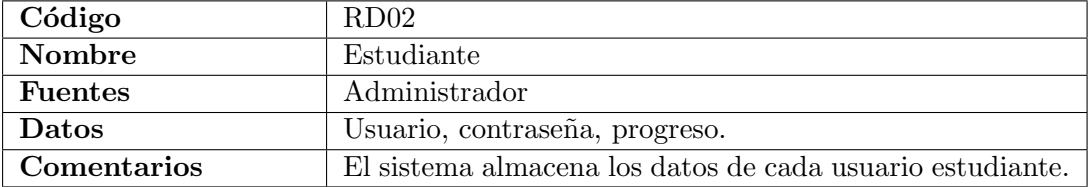

<span id="page-35-2"></span>Tabla 4.11: RD02. Estudiante

#### RD03. Caso práctico

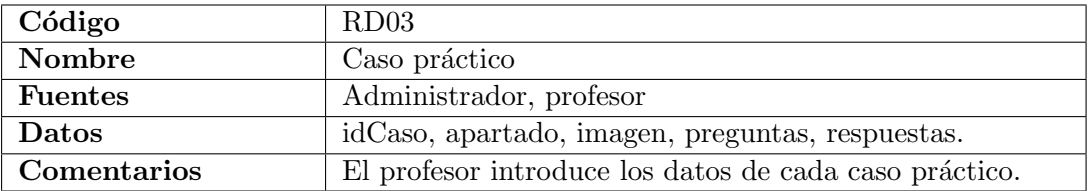

<span id="page-35-3"></span>Tabla 4.12: RD03. Caso práctico

#### RD04. Pregunta

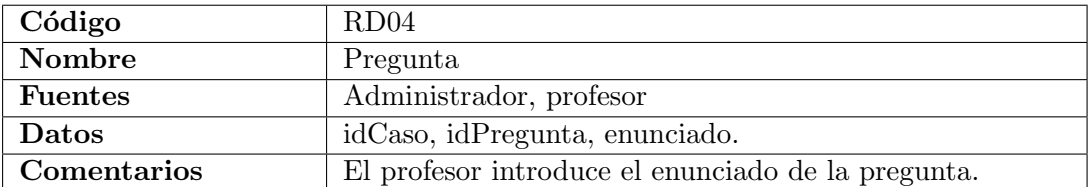

<span id="page-35-4"></span>Tabla 4.13: RD04. Pregunta

#### RD05. Respuesta

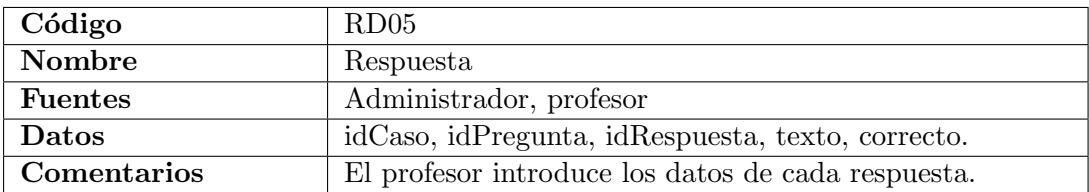

<span id="page-36-0"></span>Tabla 4.14: RD05. Respuesta

#### RD06. Explicación

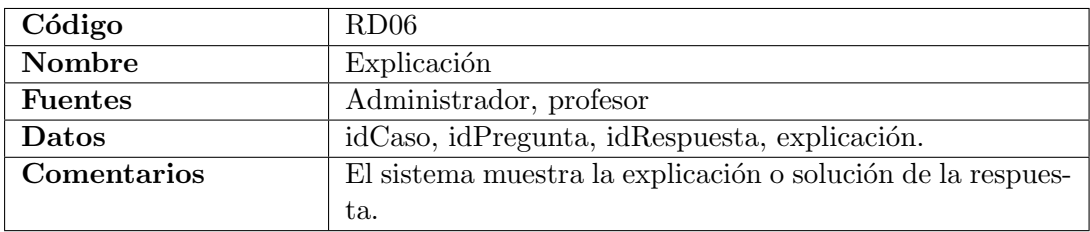

<span id="page-36-1"></span>Tabla 4.15: RD06. Explicación

#### <span id="page-37-0"></span>4.2. Diseño de la arquitectura del sistema

Para satisfacer estos requisitos de datos se crea un diagrama de clases, el cual se puede ver en la Figura [4.2.](#page-37-1)

A continuación se presenta el diseño lógico y físico de la base de datos creada.

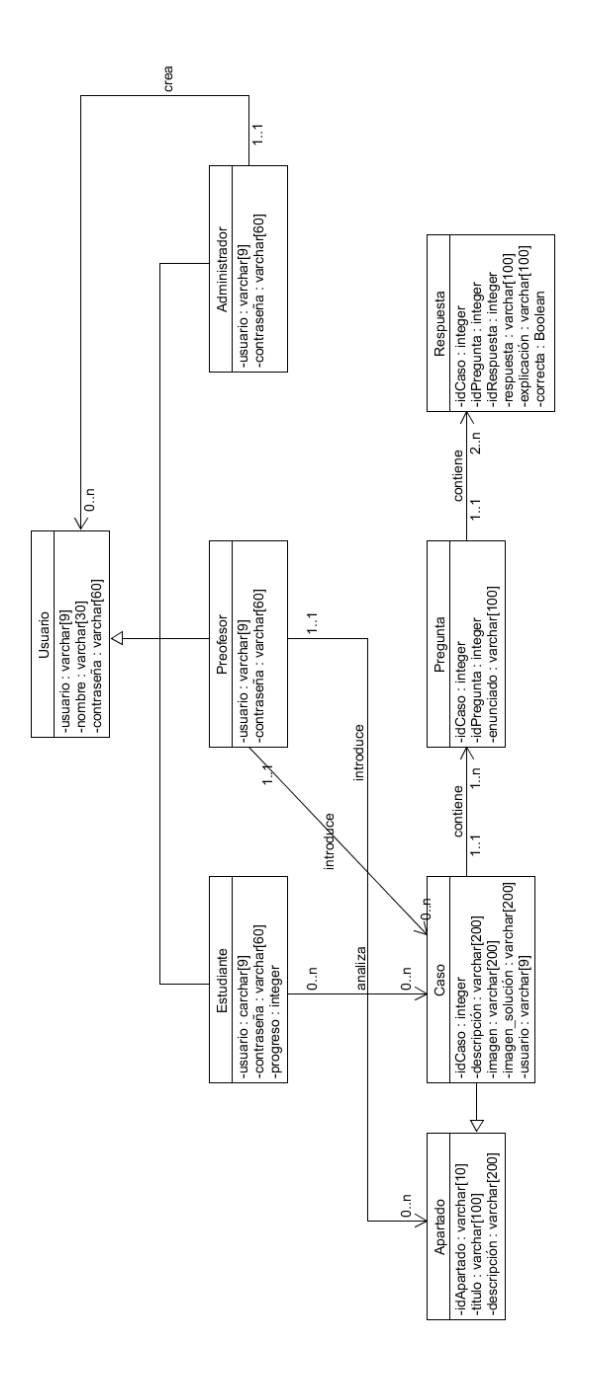

<span id="page-37-1"></span>Figura 4.2: Diagrama de clases del sistema

#### <span id="page-38-0"></span>4.2.1. Diseño lógico de la base de datos

En este apartado se muestra el diseño lógico de las tablas, relaciones y restricciones de la base de datos.

#### Tablas

Usuario(usuario, password, progreso, tipo, nombre)

Caso(idCaso, descripcion, nivel, imagen, imagenSolucion, idApartado, usuario)

Pregunta(idPregunta, idCaso, enunciado)

Respuesta(idRespuesta, idCaso, idPregunta, respuesta, explicacion, correcta)

Apartado(idApartado, titulo, descripcion)

Analiza(usuario, idCaso, idRespuesta)

#### Relaciones

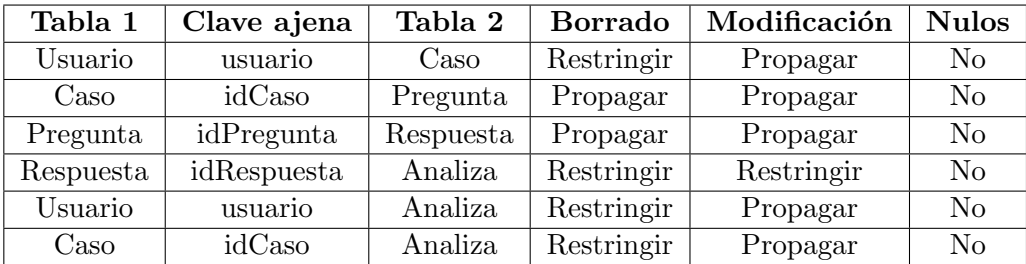

<span id="page-38-1"></span>Tabla 4.16: Relaciones de la base de datos.

#### Restricciones

Usuario.tipo in {'estudiante', 'profesor', 'administrador'}

Esta restricción sirve para definir los roles de usuario, éstos serán utilizados por la aplicación para identificar el tipo del usuario que accede y darle acceso a las funcionalidades que le corresponden.

#### <span id="page-39-0"></span>4.2.2. Diseño físico de la base de datos

8

En este apartado se muestra el diseño físico realizado a partir del diseño lógico anterior.

```
1 CREATE TABLE public analiza (
2 usuario character varying (9) NOT NULL,
3 idcaso integer NOT NULL,
4 idpregunta integer
5);
6
7 ALTER TABLE ONLY public analiza ADD CONSTRAINT analiza<sub>-P</sub>k PRIMARY KEY (usuario,
      idcaso ;
8
```
Listing 4.1: Tabla analiza.

```
1 CREATE TABLE public apartado (
2 idapartado character varying (10) NOT NULL,<br>3 titulo character varying (100),
       \text{titulo} character varying (100).
\begin{pmatrix} 4 \\ 5 \end{pmatrix} descripcion character varying (200)
    ) :
6
7 ALTER TABLE ONLY public apartado ADD CONSTRAINT apartado pkey PRIMARY KEY (
       idapartado);
```
Listing 4.2: Tabla apartado.

1 CREATE TABLE public caso ( 2 idcaso integer NOT NULL,<br>3 descripcion character va descripcion character varying (200) NOT NULL, 4 nivel integer NOT NULL, 5 imagen character varying (200) NOT NULL,  $6$  usuario\_usuario character varying  $(9)$  NOT NULL,  $7$  idapartado character varying  $(10)$ ,  $\begin{pmatrix} 8 \\ 9 \end{pmatrix}$  imagen-solucion character varying (200)  $)$  ; 10 11 ALTER TABLE ONLY public caso ALTER COLUMN idcaso SET DEFAULT nextval ('public.  $caso\_idcaso\_seq$   $'::regclass);$ 12 13 ALTER TABLE ONLY public caso ADD CONSTRAINT caso\_pk PRIMARY KEY (idcaso); 14 15 ALTER TABLE ONLY public caso ADD CONSTRAINT usuario\_caso FOREIGN KEY ( usuario \_usuario) REFERENCES public . usuario (usuario) ON UPDATE CASCADE ON DELETE RESTRICT; 16

Listing 4.3: Tabla caso.

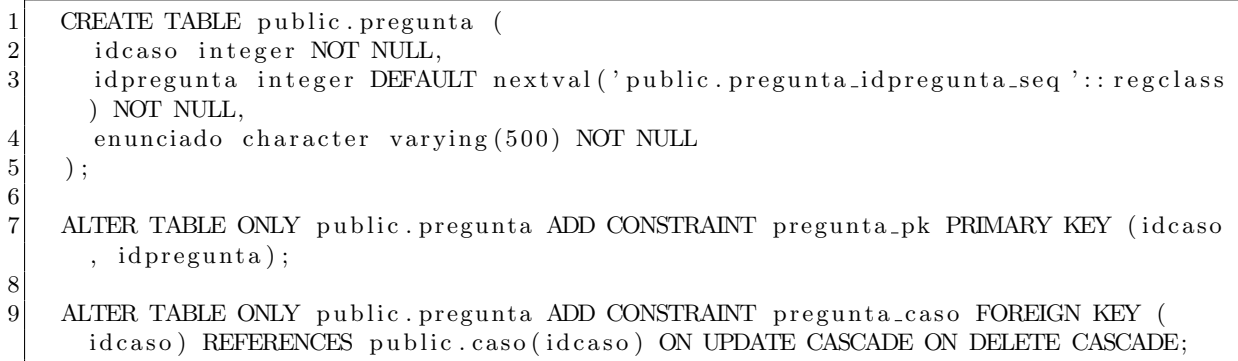

10

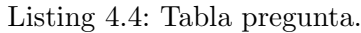

1 CREATE TABLE public respuesta (<br>
dcaso integer NOT NULL. 2 idcaso integer NOT NULL,<br>3 idpregunta integer NOT N id pregunta integer NOT NULL, 4 idrespuesta integer DEFAULT nextval ('public.respuesta\_idrespuesta\_seq ':: regclass) NOT NULL, 5 respuesta character varying (100) NOT NULL, 6 explicacion character varying (1000) NOT NULL,<br>
correcta boolean NOT NULL correcta boolean NOT NULL 8 ) ;  $\begin{array}{c}9\\10\end{array}$ ALTER TABLE ONLY public respuesta ADD CONSTRAINT respuesta\_pk PRIMARY KEY (  $idcaso$ ,  $idpregunta$ ,  $idrespuesta$ ); 11 12 ALTER TABLE ONLY public respuesta ADD CONSTRAINT respuesta\_pregunta FOREIGN KEY (idcaso, idpregunta) REFERENCES public pregunta (idcaso, idpregunta) ON UPDATE CASCADE ON DELETE CASCADE; 13

Listing 4.5: Tabla respuesta.

```
1 CREATE TABLE public usuario (
2 usuario character varying (9) NOT NULL,<br>3 password character varying (60) NOT NUL
       password character varying (60) NOT NULL,
4 progreso integer NOT NULL,
5 tipo character varying (25) NOT NULL,
6 nombre character varying (30),
 7 CONSTRAINT check_tipo CHECK (((\text{tipo})::\text{text} = \text{ANY} ((\text{ARRAY}|\text{'estimate} ::character varying, 'administrador ':: character varying, 'profesor ':: character
       varying | : : text [ ] ) )8 ) ;
9
10 ALTER TABLE ONLY public usuario ADD CONSTRAINT estudiante_pk PRIMARY KEY (
       usuario);
11
```
Listing 4.6: Tabla usuario.

#### <span id="page-41-0"></span>4.3. Diseño de la interfaz

En esta sección se presentan las interfaces de la aplicación, separadas en roles de usuario. Así tenemos interfaces comunes, del estudiante, del profesor y del administrador.

#### <span id="page-41-1"></span>4.3.1. Interfaces comunes

La página de bienvenida contiene una breve explicación y el botón de acceso, ésta se observa en la Figura [4.3.](#page-41-2)

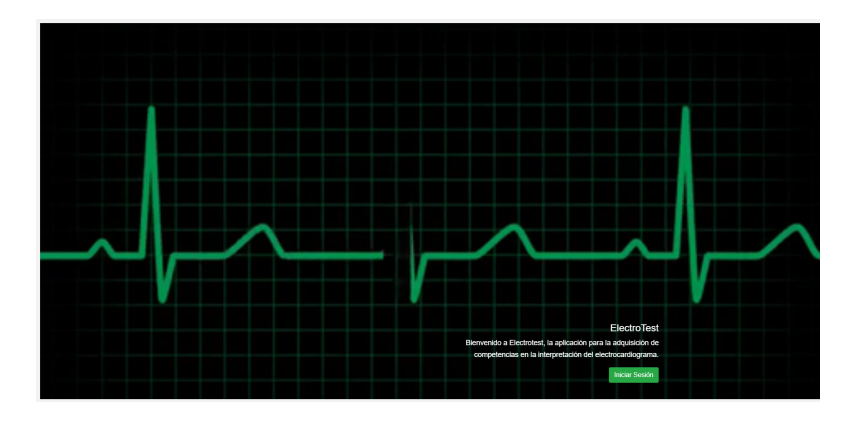

<span id="page-41-2"></span>Figura 4.3: Interfaz de la pagina de inicio

En la página de acceso se introduce el usuario y la contraseña, ésta se observa en la Figura [4.4.](#page-41-3)

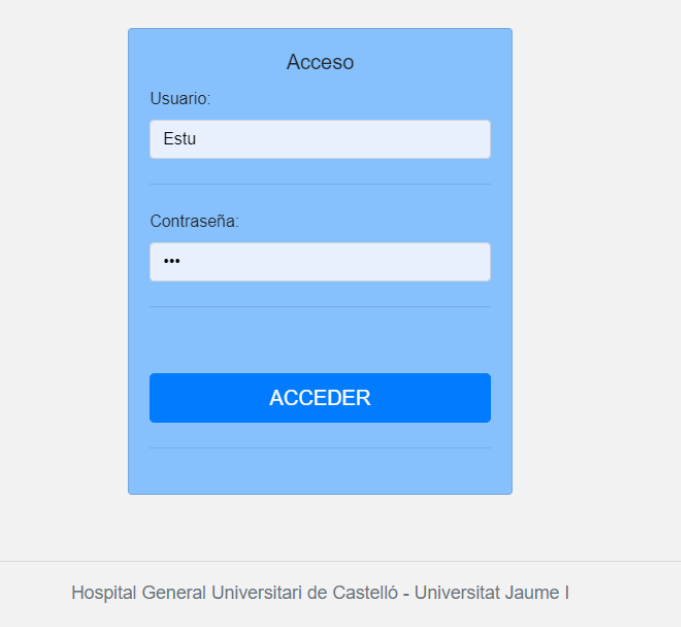

<span id="page-41-3"></span>Figura 4.4: Interfaz de la pagina de acceso

#### <span id="page-42-0"></span>4.3.2. Estudiante

En el índice de contenidos se muestra cada apartado junto al botón para seleccionarlo y un cuadro de búsqueda, éste se observa en la Figura [4.5.](#page-42-1)

|                                                                 | ElectroTest Home Contenidos Perfil                          | Cerrar sesión    |  |  |  |  |  |  |
|-----------------------------------------------------------------|-------------------------------------------------------------|------------------|--|--|--|--|--|--|
| Índice de contenidos                                            |                                                             |                  |  |  |  |  |  |  |
| Apartado                                                        | Nombre                                                      | Busca por nombre |  |  |  |  |  |  |
| $\circ$                                                         | Introducción                                                | Elegir apartado  |  |  |  |  |  |  |
| $\overline{1}$                                                  | Ritmo sinusal y no sinusal                                  | Elegir apartado  |  |  |  |  |  |  |
| $\mathbf{2}$                                                    | Trastornos de la función sinusal                            | Elegir apartado  |  |  |  |  |  |  |
| $\mathbf{3}$                                                    | Transtornos de la conducción AV                             | Elegir apartado  |  |  |  |  |  |  |
| $\overline{4}$                                                  | Transtorns de la conducción intraventicular                 | Elegir apartado  |  |  |  |  |  |  |
| $\,$ 5                                                          | Crecimiento de cavidades                                    | Elegir apartado  |  |  |  |  |  |  |
| 6                                                               | Cardiopatía isquémica y alteraciones del ST                 | Elegir apartado  |  |  |  |  |  |  |
| $\overline{7}$                                                  | Fibrilación articular, flutter y taquicardia auricular      | Elegir apartado  |  |  |  |  |  |  |
| $^{\rm 8}$                                                      | Taquicardias paroxísticas supraventiculares y preexcitación | Elegir apartado  |  |  |  |  |  |  |
| $9\,$                                                           | Taquicardias ventriculares                                  | Elegir apartado  |  |  |  |  |  |  |
| 10                                                              | Trastornos electrolíticos y miscelánea                      | Elegir apartado  |  |  |  |  |  |  |
| 11                                                              | Marcapasos y discpositivos implantables                     | Elegir apartado  |  |  |  |  |  |  |
| Hospital General Universitari de Castelló - Universitat Jaume I |                                                             |                  |  |  |  |  |  |  |

<span id="page-42-1"></span>Figura 4.5: Interfaz del índice de contenidos

La página para analizar el caso y responder es la más compleja, por una parte contiene la imagen del electrocardiograma y los botones para manejar los datos de la medición y por otra parte contiene la pregunta y sus respuestas, ésta se observa en la Figura [4.6.](#page-42-2)

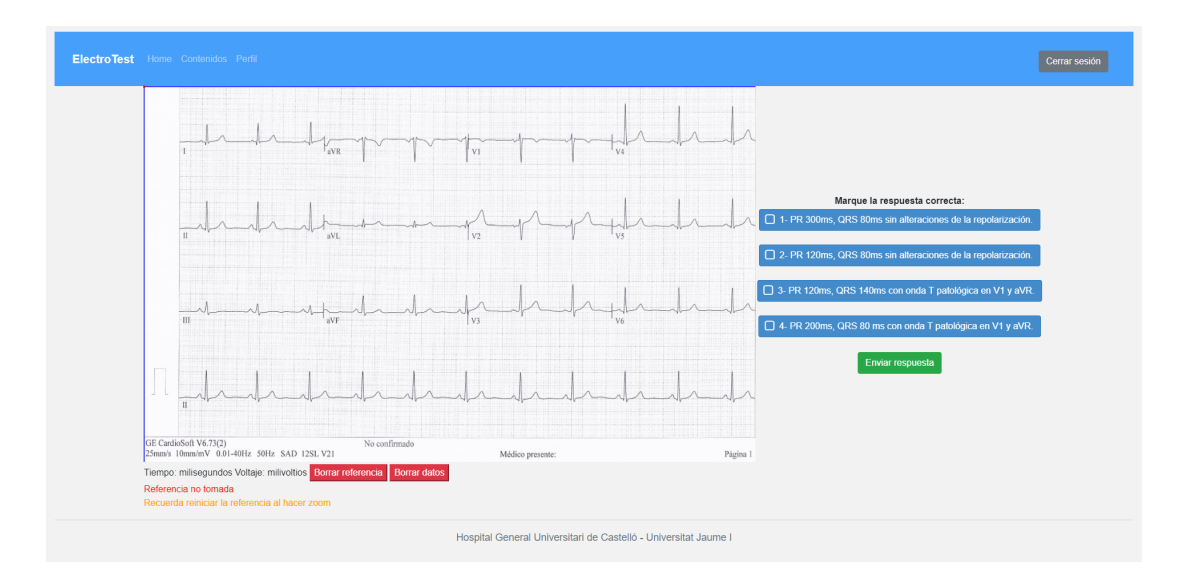

<span id="page-42-2"></span>Figura 4.6: Interfaz de analizar y responder caso

La página para visualizar la corrección en caso de respuesta errónea es muy parecida a la anterior, pero cambiando la parte de test por la explicación, ésta se observa en la Figura [4.7.](#page-43-0)

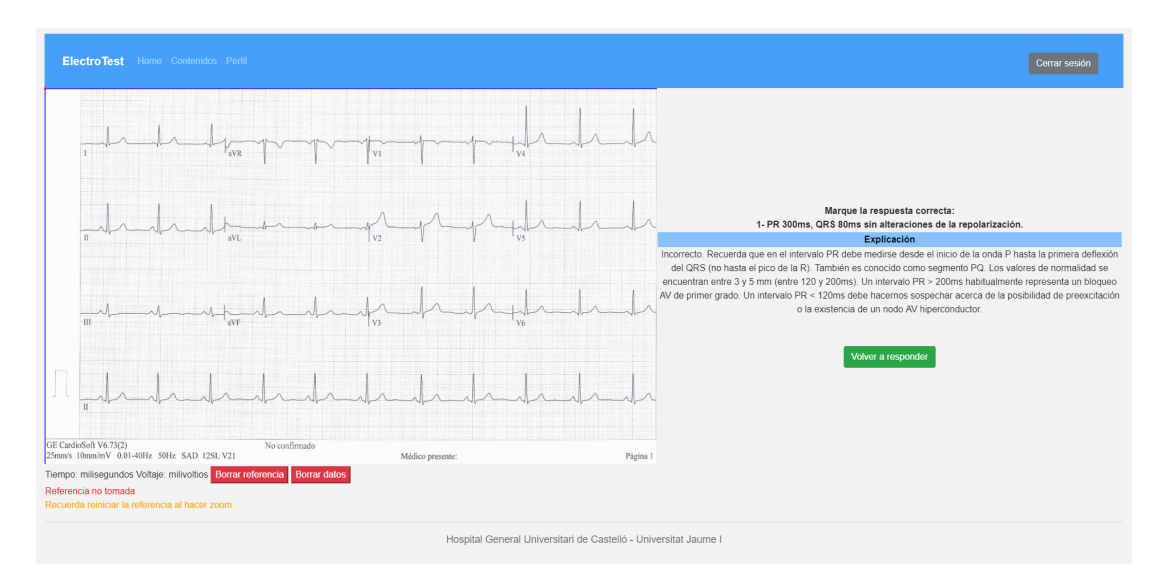

<span id="page-43-0"></span>Figura 4.7: Interfaz visualizar la corrección al responder incorrectamente

La página para visualizar la explicación del caso cuando se acierta la respuesta contiene la imagen de solución junto con las explicaciones de cada una de las respuestas, esta se observa en la Figura [4.8.](#page-43-1)

|                                                                       | ElectroTest Home Contenidos Perfil<br>Cerrar sesión                                                                                                    |  |  |  |  |  |  |  |
|-----------------------------------------------------------------------|----------------------------------------------------------------------------------------------------|--|--|--|--|--|--|--|
|                                                                       | $QRS = 2mm \times 0.04 = 0.08s = 80m$<br>64<br>$PR = 3mm \times 0.04 = 0.12s = 120ms$<br>GE CardioSoft V6.73(2)<br>No confirmado                                                                                                    |  |  |  |  |  |  |  |
| Enunciado                                                             | 25mm/s 10mm/mV 0.01-40Hz 50Hz SAD 12SL V21<br>Módico presente<br>Página 1<br>Explicación                                                                                                    |  |  |  |  |  |  |  |
| 1- PR 300ms.<br>QRS 80ms sin<br>alteraciones de la<br>repolarización. | Incorrecto. Recuerda que en el intervalo PR debe medirse desde el inicio de la onda P hasta la primera deflexión del QRS (no hasta el pico de la R). También es conocido como segmento PQ. Los valores de normalidad se encuen<br>y 5 mm (entre 120 y 200ms). Un intervalo PR > 200ms habitualmente representa un bloqueo AV de primer grado. Un intervalo PR < 120ms debe hacernos sospechar acerca de la posibilidad de preexcitación o la existencia de un no<br>hiperconductor.                                                                                                    |  |  |  |  |  |  |  |
| 2- PR 120ms.<br>QRS 80ms sin<br>alteraciones de la<br>repolarización. | Correctol. El intervalo PR en este caso mide aproximadamente 3mm lo que implica una duración de 120ms, dentro del límite de la normalidad. El QRS mide 2 mm y por lo tanto se trata de un QRS estrecho con una duración aproxi<br>80ms. No se aprecian alteraciones significativas en la repolarización. Las ondas T habitualmente son negativas en aVR y también pueden ser negativas en adultos en V1 y V2 (no considerándose un hallazgo normal la presencia<br>negativas más allá de V2 en adultos).                                                                                                    |  |  |  |  |  |  |  |
| 3- PR 120ms.<br>QRS 140ms con<br>onda T<br>patológica en V1<br>y aVR. | Incorrecto. El paciente no presenta una duración tan prolongada del QRS. El QRS debe medirse desde la primara deflexión (que puede ser una onda q o r) hasta el fin del QRS a nivel de la unión con el intervalo ST (lo que se<br>punto J). La duración normal del QRS suele ser <110ms, considerándose un QRS ancho a partir de 120ms (3mm de duración). Las ondas T habitualmente son negativas en aVR y pueden serio en V1-V2 en adultos > 16 años.                                                                                                    |  |  |  |  |  |  |  |
| 4- PR 200ms.<br>QRS 80 ms con<br>onda T<br>patológica en V1<br>y aVR. | Incorrecto. El paciente no presenta una duración tan prolongada del intervalo PR. Las ondas T habitualmente son negativas en aVR y pueden serlo en V1-V2 en adultos > 16 años.' f 69 20 15 '1- Ritmo auricular bajo.' 'Incorre<br>que en el ritmo auricular bajo apreciarlamos una onda P delante de cada QRS y que la polaridad de esa onda P nos indicaría que las aurículas se despolarizan de abajo hacia arriba (ondas P negativas en derivaciones inferior<br>aVF- y habitualmente ondas P positivas en aVR y aVL). El ritmo auricular bajo implica que el inicio de la actividad auricular se ha desplazado a la zona baja de la auricula derecha no considerándose un hallazgo que precise<br>salvo que el paciente presente bradicardia sintomática |  |  |  |  |  |  |  |
|                                                                       | Hospital General Universitari de Castelló - Universitat Jaume I                                                                                                    |  |  |  |  |  |  |  |

<span id="page-43-1"></span>Figura 4.8: Interfaz visualizar la explicación al responder correctamente

La página de administración del perfil permite modificar la contraseña, como se observa en la Figura [4.9.](#page-44-0)

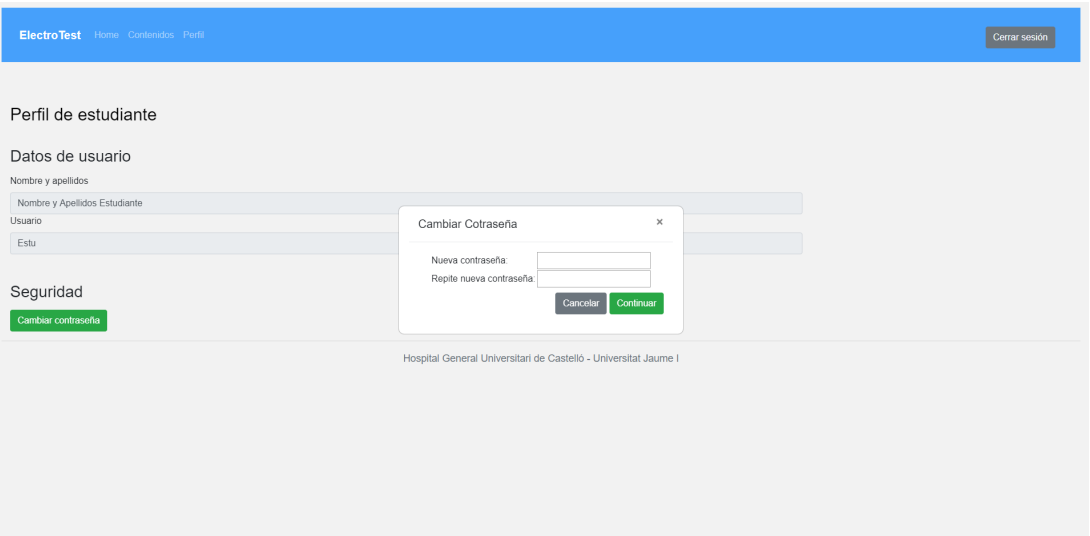

<span id="page-44-0"></span> ${\rm Figure~4.9:}$ Interfaz visualizar perfil y cambiar contraseña

#### <span id="page-45-0"></span>4.3.3. Profesor

La página para administrar los casos permite añadir una pregunta a un caso, editarlo, borrarlo o a˜nadir un nuevo caso, como se muestra en la Figura [4.10.](#page-45-1)

|                                                                 | ElectroTest Home Administrar casos Administrar Contenidos Perfil |                |          |                       |        | Cerrar sesión |  |  |  |
|-----------------------------------------------------------------|------------------------------------------------------------------|----------------|----------|-----------------------|--------|---------------|--|--|--|
| Lista de casos                                                  |                                                                  |                |          |                       |        |               |  |  |  |
| Apartado                                                        | Descripción                                                      | Nivel          | Creador  | Busca por descripción |        |               |  |  |  |
| $\theta$                                                        | Introducción-ECG1                                                | $\overline{1}$ | Profesor | Añadir pregunta       | Editar | Borrar        |  |  |  |
| $\mathbf{1}$                                                    | Ritmo sinusal y no sinusal-ECG 1                                 | $\mathbf{1}$   | Profesor | Añadir pregunta       | Editar | Borrar        |  |  |  |
| 1                                                               | Ritmo sinusal y no sinusal-ECG 2                                 | $\overline{2}$ | Profesor | Añadir pregunta       | Editar | Borrar        |  |  |  |
| $\mathbf{1}$                                                    | Ritmo sinusal y no sinusal-ECG 3                                 | $\overline{3}$ | Profesor | Añadir pregunta       | Editar | Borrar        |  |  |  |
| Añadir nuevo caso                                               |                                                                  |                |          |                       |        |               |  |  |  |
| Hospital General Universitari de Castelló - Universitat Jaume I |                                                                  |                |          |                       |        |               |  |  |  |
|                                                                 |                                                                  |                |          |                       |        |               |  |  |  |
|                                                                 |                                                                  |                |          |                       |        |               |  |  |  |
|                                                                 |                                                                  |                |          |                       |        |               |  |  |  |
|                                                                 |                                                                  |                |          |                       |        |               |  |  |  |

<span id="page-45-1"></span>Figura 4.10: Interfaz visualizar la lista de casos

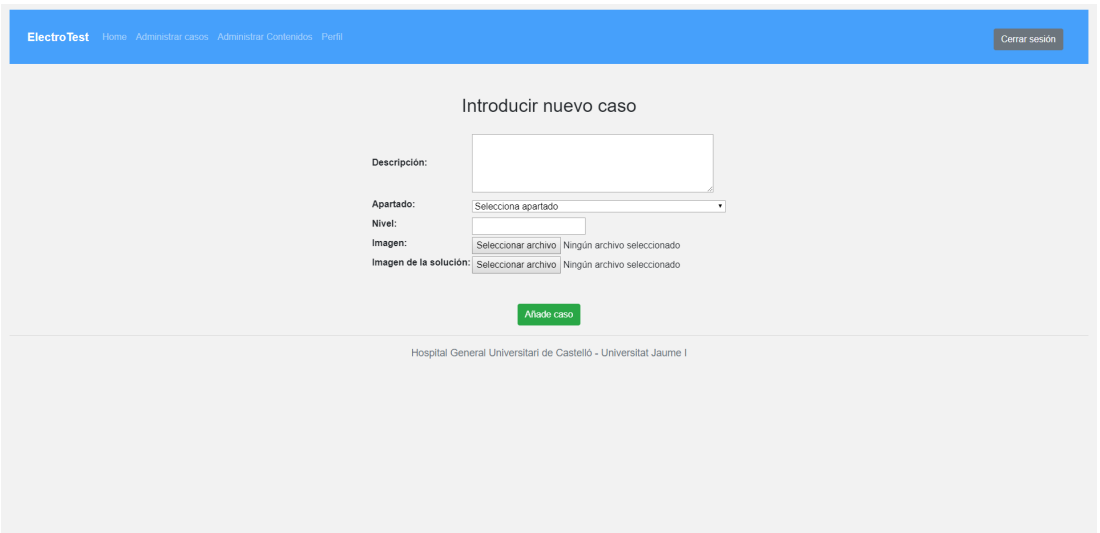

La interfaz para introducir los datos de un nuevo caso se puede ver en la Figura [4.11.](#page-45-2)

<span id="page-45-2"></span>Figura 4.11: Interfaz añadir nuevo caso

La página para introducir una nueva pregunta consta con un número de campos dinámico, acorde con el número de respuestas indicadas, como se muestra en la Figura [4.12.](#page-46-0)

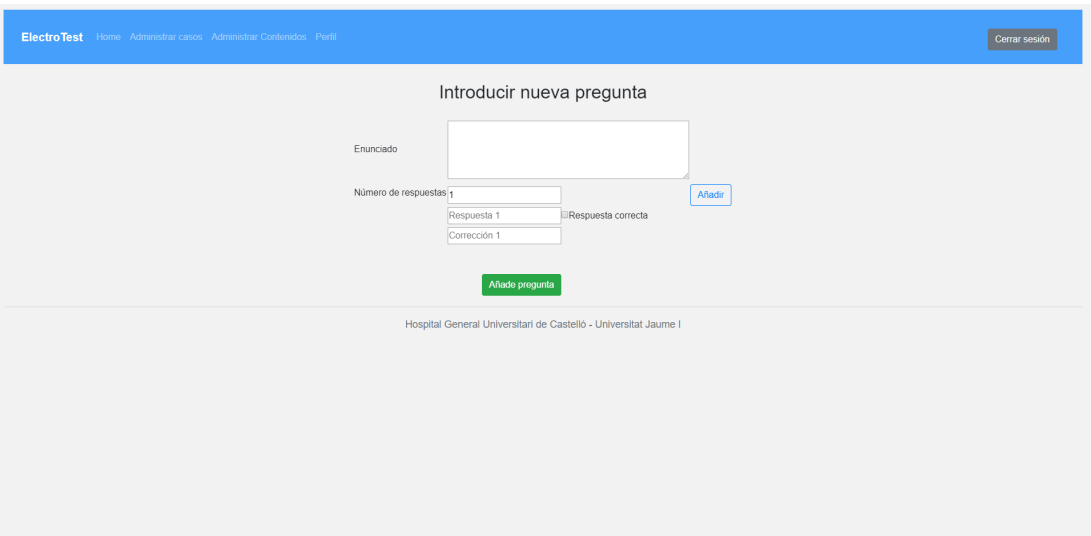

<span id="page-46-0"></span>Figura 4.12: Interfaz añadir nueva pregunta

#### <span id="page-47-0"></span>4.3.4. Administrador

Para gestionar los usuarios se muestran en una lista, junto con las opciones de editar, borrar y a˜nadir, como se observa en la Figura [4.13.](#page-47-1)

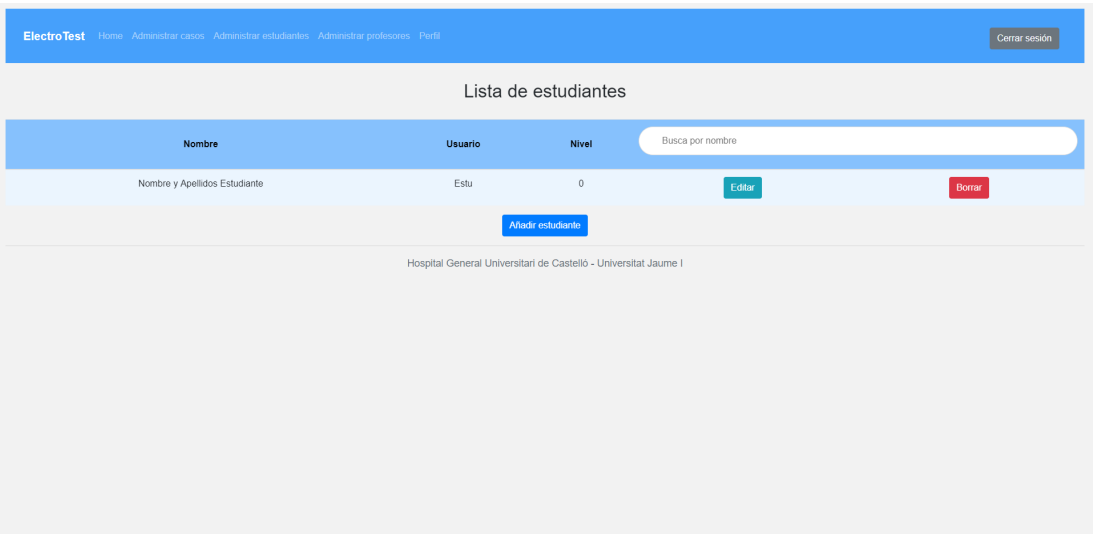

<span id="page-47-1"></span>Figura 4.13: Interfaz gestionar usuarios

La interfaz para introducir los datos de un nuevo usuario se muestra en la Figura [4.14.](#page-47-2)

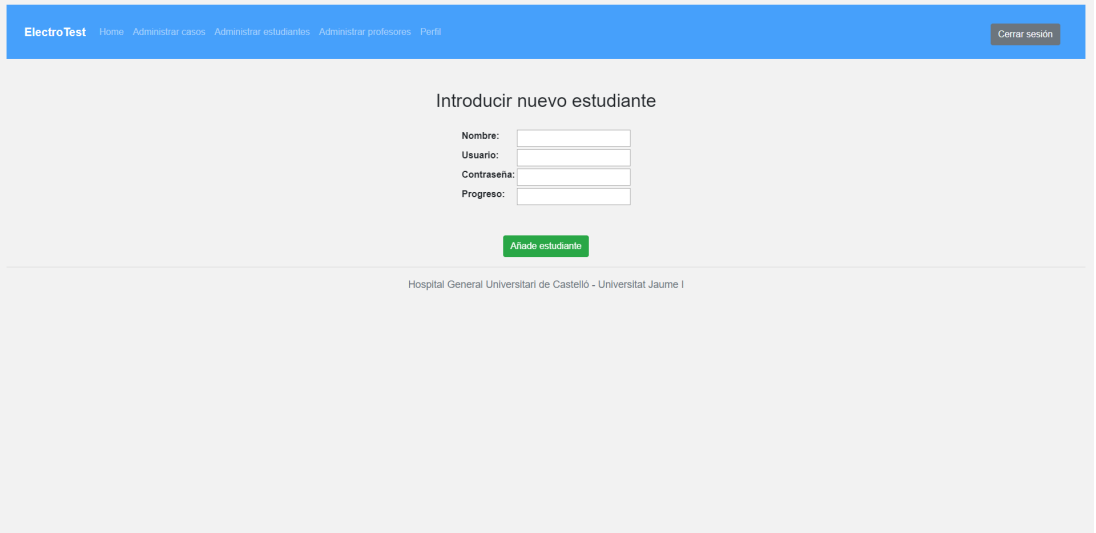

<span id="page-47-2"></span>Figura 4.14: Interfaz nuevo usuario

En la interfaz de editar usuario que se muestra en la Figura [4.15](#page-48-0) se incluye la opción de reiniciar contraseña, como se muestra en la Figura [4.16.](#page-48-1)

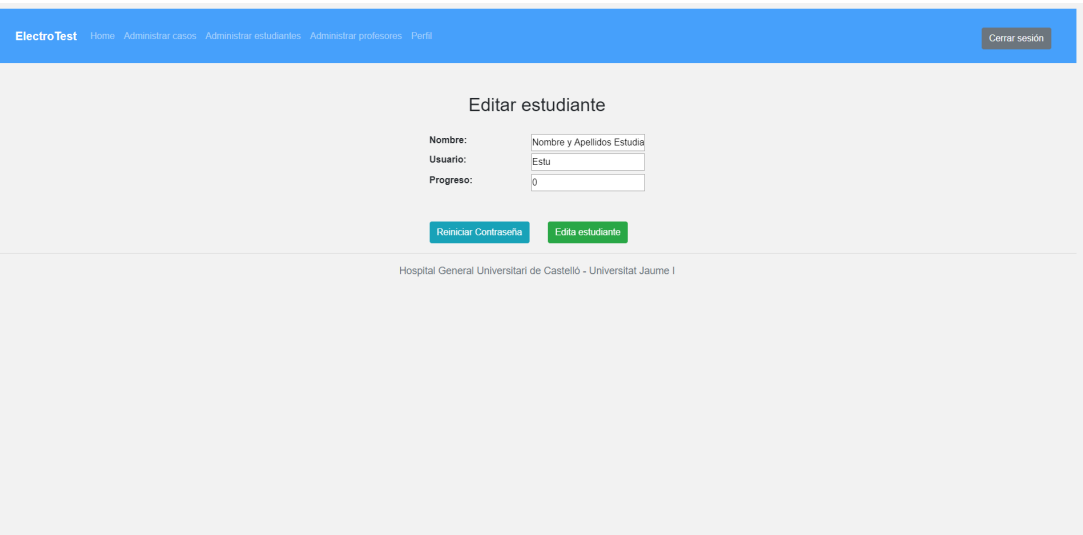

<span id="page-48-0"></span>Figura 4.15: Interfaz editar usuario

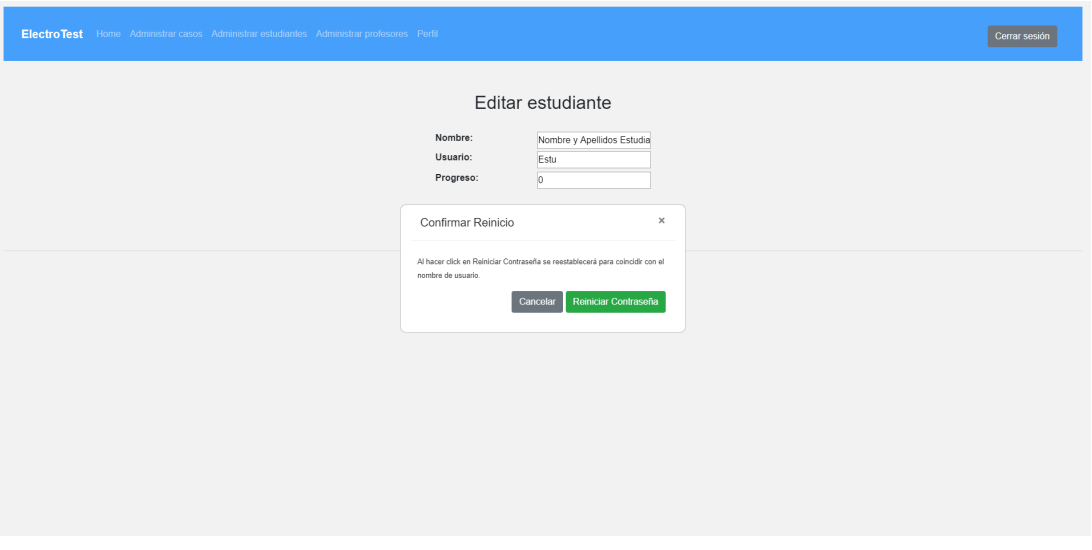

<span id="page-48-1"></span>Figura 4.16: Interfaz reiniciar contraseña

### <span id="page-50-0"></span>Capítulo 5

# Implementación y pruebas

#### <span id="page-50-1"></span>5.1. Detalles de implementación

En esta sección se presentan los detalles sobre la implementación del sistema, para observar el trabajo realizado de forma más detallada se presenta el periodo completo de implementación dividido en periodos de quince días.

#### <span id="page-50-2"></span>5.1.1. Periodo 1

Durante las primeras semanas se dedica la mayor parte del tiempo a definir el proyecto, para ello se realizan varias reuniones con la tutora, el supervisor y los médicos.

Con la información adquirida en las distintas reuniones se definen los objetivos del proyecto. Se establece como objetivo principal de la herramienta que los estudiantes sean capaces de tomar medidas directas sobre la imagen del electrocardiograma que se presenta en cada caso práctico.

Una vez definidos los objetivos del proyecto, se realiza la búsqueda de información sobre las posibles tecnologías que se pueden utilizar para la realización del proyecto. Como resultado de la búsqueda de información se definen las tecnologías a utilizar, descritas en el capítulo 2.

#### <span id="page-50-3"></span>5.1.2. Periodo 2

Las primeras tareas de implementación que se realizan son las del diseño lógico y físico de la base de datos, que ya se ha visto en la sección de diseño del sistema.

El diseño de la base de datos se realiza mediante la herramienta pgAdmin. Esta es una herramienta de código abierto para administrar bases de datos en PostgreSQL. Cuenta con una interfaz gráfica administrativa, herramienta para introducir consultas SQL entre otras funciones. [\[10\]](#page-62-9) Podemos ver como se presenta la base de datos en esta herramienta en la Figura [5.1](#page-51-0)

| Browser                                   |                                             |                                                  |          | F <b>E T</b> Dashboard Properties SQL Statistics Dependencies Dependents |                           |                   |                                |              |            |                      | $\pmb{\times}$ |
|-------------------------------------------|---------------------------------------------|--------------------------------------------------|----------|--------------------------------------------------------------------------|---------------------------|-------------------|--------------------------------|--------------|------------|----------------------|----------------|
| $\vee$ E Servers (2)<br>v GreatgreSQL 9.6 |                                             | <b>Database sessions</b>                         |          |                                                                          |                           |                   | <b>Transactions per second</b> |              |            |                      |                |
| $\vee$ <b>Databases</b> (4)               | $1.00 -$                                    |                                                  |          |                                                                          |                           | 20.0 <sub>r</sub> |                                |              |            |                      |                |
| $\sim$ $\blacksquare$ electrotest         |                                             | Total<br>0.80 Active                             |          |                                                                          |                           |                   | 150 Commits                    | Transactions |            |                      |                |
| > By Casts                                |                                             | $0.60$ and the                                   |          |                                                                          |                           |                   | Rolbacks                       |              |            |                      |                |
| > <sup>@</sup> Catalogs                   |                                             |                                                  |          |                                                                          |                           |                   | 10.0                           |              |            |                      |                |
| $\triangleright$ $\Box$ Event Triggers    |                                             | 0.40                                             |          |                                                                          |                           |                   |                                |              |            |                      |                |
| > <i>S</i> Extensions                     | 0.20                                        |                                                  |          |                                                                          |                           |                   | 5.0                            |              |            |                      |                |
| > Eoreign Data Wrappers                   | 0.001                                       |                                                  |          |                                                                          |                           |                   | 00                             |              |            |                      |                |
| > Elanguages                              |                                             |                                                  |          |                                                                          |                           |                   |                                |              |            |                      |                |
| $\vee$ $\mathcal{C}$ Schemas (1)          | <b>Tuples in</b>                            |                                                  |          |                                                                          | <b>Tuples out</b>         |                   |                                |              | Block I/O  |                      |                |
| $\vee$ $\otimes$ public                   | 50 <sub>0</sub>                             |                                                  |          |                                                                          | 25000r                    |                   |                                | 2000r        |            |                      |                |
| > AL Collations                           | <b>Imports</b><br>40 Updates                |                                                  |          |                                                                          | Fetched<br>20000 Returned |                   |                                | Peads        |            |                      |                |
| > ® Domains                               | <b>Information</b>                          |                                                  |          |                                                                          |                           |                   |                                | Hits<br>1500 |            |                      |                |
| > DiFTS Configurations                    | 30                                          |                                                  |          |                                                                          | 15000                     |                   |                                | 1000         |            |                      |                |
| > M FTS Dictionaries                      | 20                                          |                                                  |          |                                                                          | 10000                     |                   |                                |              |            |                      |                |
| > Aa FTS Parsers                          | 10                                          |                                                  |          |                                                                          | <b>5000</b>               |                   |                                | 500          |            |                      |                |
| > a FTS Templates                         |                                             |                                                  |          |                                                                          |                           |                   |                                |              |            |                      |                |
| > Foreign Tables<br>> (iii) Functions     |                                             |                                                  |          |                                                                          |                           |                   |                                |              |            |                      |                |
| > Materialized Views                      |                                             | Server activity                                  |          |                                                                          |                           |                   |                                |              |            |                      |                |
| > *3 Sequences                            |                                             | Sessions Locks Prepared Transactions<br>Q Search |          |                                                                          |                           |                   |                                |              | ø          |                      |                |
| $\vee$ <b>Fillips</b> (6)                 |                                             |                                                  |          |                                                                          |                           |                   |                                |              |            |                      |                |
| > <b>Ellanaliza</b>                       |                                             | PID                                              | User     | Application                                                              |                           | Client            | <b>Backend</b> start           | <b>State</b> | Wait event | <b>Blocking PIDs</b> |                |
| $\rightarrow$ <b>E</b> apartado           |                                             |                                                  |          |                                                                          |                           |                   |                                |              |            |                      |                |
| > Imicaso                                 | $\bullet$ $\blacksquare$ $\rightarrow$ 9684 |                                                  | postgres | pgAdmin 4 - DB:electrotest                                               |                           | $\Box$            | 2019-07-20 21:29:47 CEST       | active       |            |                      |                |
| $\rightarrow$ $\blacksquare$ pregunta     |                                             |                                                  |          |                                                                          |                           |                   |                                |              |            |                      |                |
| > El respuesta                            |                                             |                                                  |          |                                                                          |                           |                   |                                |              |            |                      |                |
| $\rightarrow$ $\blacksquare$ usuario      |                                             |                                                  |          |                                                                          |                           |                   |                                |              |            |                      |                |
| > (ii) Trigger Functions                  |                                             |                                                  |          |                                                                          |                           |                   |                                |              |            |                      |                |
| $\rightarrow$ $\blacksquare$ Types        |                                             |                                                  |          |                                                                          |                           |                   |                                |              |            |                      |                |
| > Views                                   |                                             |                                                  |          |                                                                          |                           |                   |                                |              |            |                      |                |
| $\rightarrow$ $\blacksquare$ postgres     |                                             |                                                  |          |                                                                          |                           |                   |                                |              |            |                      |                |
| $\rightarrow$ $\equiv$ tfg                |                                             |                                                  |          |                                                                          |                           |                   |                                |              |            |                      |                |
| > mtoopots                                |                                             |                                                  |          |                                                                          |                           |                   |                                |              |            |                      |                |
| > 4b, Login/Group Roles                   |                                             |                                                  |          |                                                                          |                           |                   |                                |              |            |                      |                |
| > Tablespaces                             |                                             |                                                  |          |                                                                          |                           |                   |                                |              |            |                      |                |
|                                           |                                             |                                                  |          |                                                                          |                           |                   |                                |              |            |                      |                |

<span id="page-51-0"></span>Figura 5.1: Herramienta pgAdmin.

Una vez realizado el diseño de la base de datos, se realiza el diseño de las interfaces de usuario de la aplicación web. El resultado de alguno de estos diseños se puede ver en la Figura [5.2](#page-51-1) y la Figura [5.3](#page-52-1)

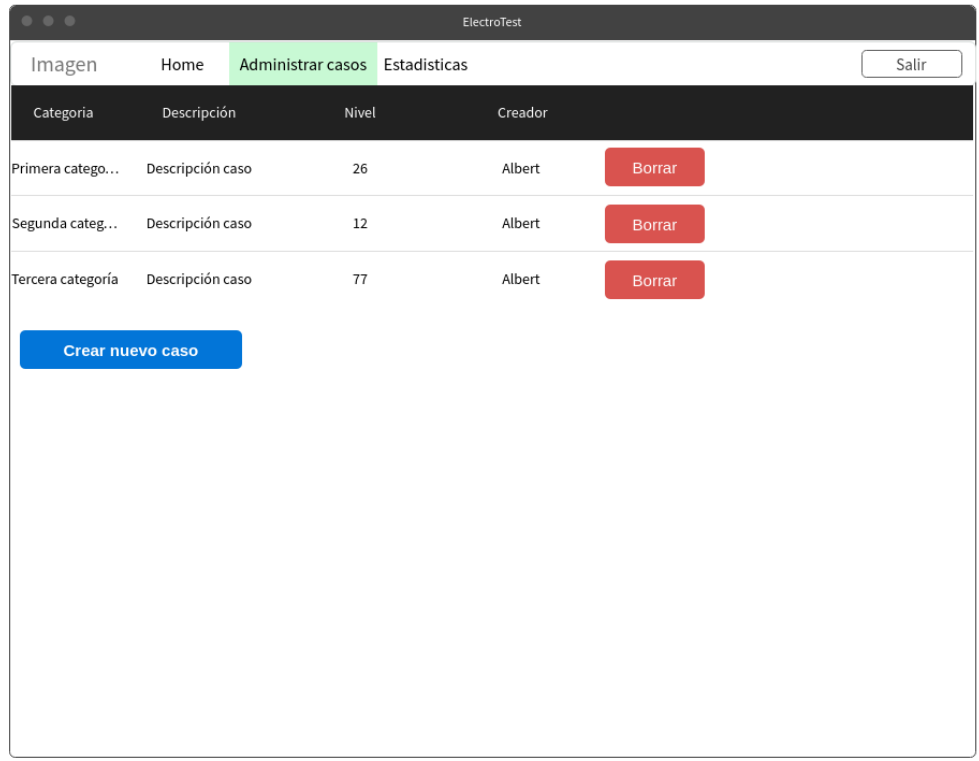

<span id="page-51-1"></span>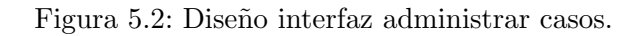

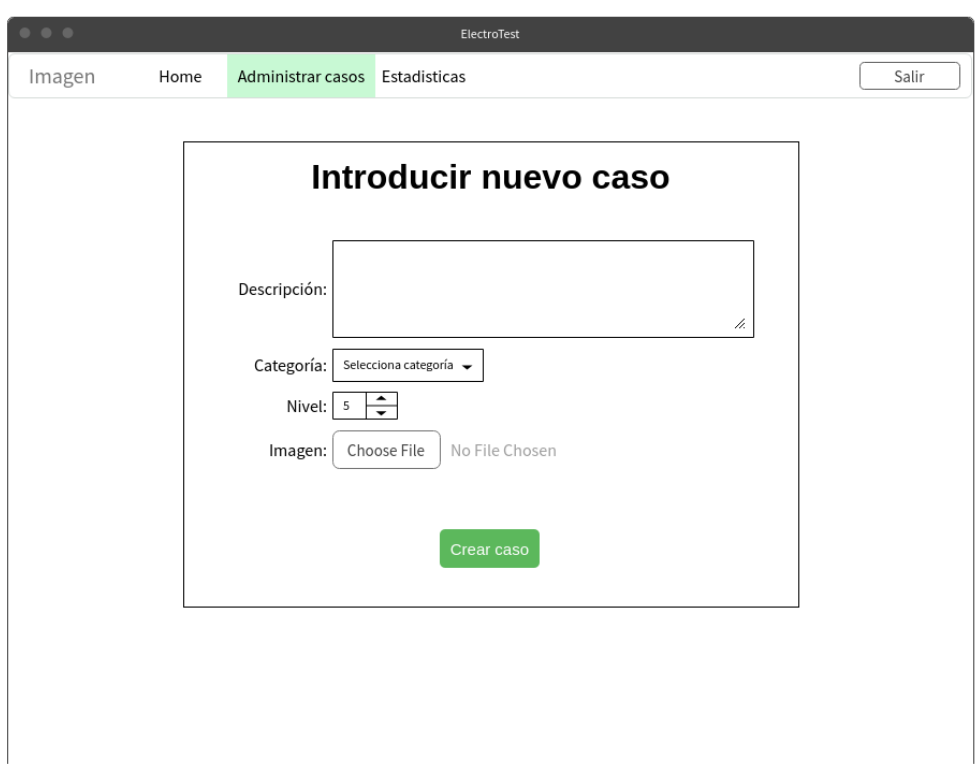

<span id="page-52-1"></span>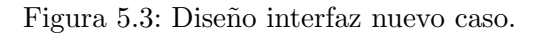

#### <span id="page-52-0"></span>5.1.3. Periodo 3

En este periodo se inicia la implementación del código de la aplicación web, empezando por la gestión de usuarios y del acceso de estos al sistema.

Para la conexión con la base de datos en PostgreSQL se utiliza JDBC, que permite ejecutar operaciones sobre la base de datos desde Java. La forma de conectarse a la base de datos se define en el fichero aplication.properties, el contenido de este fichero se puede ver en el c´odigo del Listado [5.1.](#page-52-2) En él se define la base de datos a la que conectarse y el usuario y contraseña administrador de PostgreSQL.

```
1 spring.datasource.type=org.springframework.jdbc.datasource.
        DriverManagerDataSource
2 spring . datasource . driver – class –name=org . postgresql . Driver<br>3 spring . datasource . url=jdbc : postgresql : //localhost/electro
3 spring.datasource.url=jdbc:postgresql://localhost/electrotest<br>4 spring.datasource.username=postgres
4 spring.datasource.username=postgres<br>5 spring.datasource.password=********
         spring.datasource.password=********
6
```
Listing 5.1: Conexión a la base de datos con JDBC.

En cuanto a la gestión de usuarios hay que destacar que la contraseña no se guarda directamente en la base de datos, si no que se genera un hash salteado derivado de esta y este hash es el que se almacena. El salteado evita que se pueda descubrir la contraseña a partir de su hash utilizando tablas rainbow". Para generar el hash salteado se utiliza la librería Jasypt (Java Simplified Encryption) que permite añadir capacidades de cifrado básicas al proyecto. [\[11\]](#page-62-10).

Para crear un usuario nuevo del tipo estudiante a partir del formulario de creación, se implementa un m´etodo en el controlador como se muestra en el c´odigo del Listado [5.2.](#page-53-0) Este m´etodo llama a otro m´etodo del DAO de usuarios, el cual a˜nade el nuevo usuario a la base de datos, este método puede verse en el Listado [5.3.](#page-53-1)

```
@RequestMapping( value = "/anadirEstudiante", method = RequestMethod.POST)
 2 public String procesAddEstudiante (@RequestParam ("nombre") String nombre,
        @RequestParam (" usuario") String usuario, @RequestParam (" pass") String pass,
        @RequestParam("progresso") int progresso) {3 BasicPasswordEncryptor passwordEncryptor = new BasicPasswordEncryptor();
4 UserDetails nuevoEstudiante = new UserDetails ();<br>
nuevoEstudiante.setUsername (usuario);
        nuevoEstudiante.setUsername (usuario);
6 nuevoEstudiante.setPassword(passwordEncryptor.encryptPassword(pass));
7 nuevoEstudiante.setNombre(nombre);<br>8 nuevoEstudiante.setTipo("estudiant
        nuevoEstudiante.setTipo ("estudiante");
\begin{array}{c|c} 9 & \text{nuevoEstudiante.setProgresso (progresso) ;} \ \text{nuserDao.addUsuario (nuevoEstudiante) ;} \end{array}userDao. addUsuario (nuevoEstudiante);
11 return " redirect : administrar Estudiantes";
|12| \quad \}13
```
Listing 5.2: Método del controlador que recibe los datos de usuario.

```
1 public void addUsuario (UserDetails usuario) {<br>this idbcTemplate update ("insert into usuar
       this . jdbcTemplate . update (" insert into usuario ( usuario, password, nombre, tipo
       , progreso) values (?,?,?,?,?),'')", usuario.getUsername(), usuario.getPassword(),
        usuario . getNombre (), usuario . getTipo (), usuario . getProgreso ());
3 }
4 }
5
```
Listing 5.3: Método del DAO que inserta el usuario en la base de datos.

#### <span id="page-54-0"></span>5.1.4. Periodo 4

En este periodo se implementan las funcionalidades de la aplicación pertenecientes al usuario profesor, estas incluyen la introducción de nuevos casos, nuevas preguntas y nuevas respuestas.

Para la introducción de nuevos casos se crea una vista en la que se presentará un formulario con los campos a rellenar para cada caso y las imágenes del electrocardiograma y solución asociadas.

Una vez se envía este formulario, los datos son recogidos por el controlador, el cual crea un nuevo objeto caso y se lo pasa al DAO de casos para que lo inserte en la base de datos, como sucedía con los nuevos usuarios.

Para introducir una nueva pregunta y sus respuestas se crea una vista en la que se podrá escoger el número de respuestas de la pregunta y, mediante el código JavaScript del Listado [5.4,](#page-54-1) se mostrará un número de campos de introducción de texto acorde al número de respuestas, acompa˜nados de un checkbox para indicar la respuesta correcta.

Como con los objetos usuario y caso, este es recogido por el controlador e introducido en la base de datos por el DAO.

```
1 function addFields() {
2 // Número de inputs a crear
3 \sim \text{var number} = \text{document.getElementById}(\texttt{"n\_resp"}).value;4 // Contenedor <div> donde se colocara el contenido dinámico
5 var container = document.getElementById ("container");
6 var container 2 = document.getElementById("contrainer2");7 // Limpiar contenedor
8 while (container.hasChildNodes()) {
9 container.removeChild (container.lastChild);
10 }
11 while (container2.hasChildNodes()) {<br>12 container2.removeChild(container2.
        container 2 . removeChild ( container 2 . last Child ) ;
13 }
14 for (i = 0; i < number; i++) {
15 var j = i + 1;
16 var input = document.createElement ("input");
17 var correccion = document.createElement ("input");
18 var checkbox = document.createElement ("input");
19 var label = document.createElement ("label");
20 input type = "text";
21 input name = "respuesta" + i;
22 input placeholder = "Respuesta<sub>u</sub>" + j;
23 correccion type = "text";
24 correccion.name = "correccion" + i;
25 correccion placeholder = "Corrección " + j;
26 checkbox type = "checkbox";27 checkbox name = "correcta" + i;
28 checkbox.id = "correcta" + i;
29 checkbox value = "correcta" + i;
30 label.htmlFor = "checkbox" + i;
31 label.appendChild (document.createTextNode ("Respuesta<sub>u</sub>correcta"));
32 container 2. append Child (input);
33 container 2. append Child (checkbox);
34 container 2. append Child (label);
```

```
35 container. appendChild (document. createElement ("br"));
36 container 2. append Child (document. create Element ("br");
37 container 2. append Child (correccion);
38 container. appendChild (document. createElement ("br"));
39 container 2. append Child (document. create Element ("br"));
\begin{array}{c} 40 \\ 41 \end{array} }
41 }
42
```
Listing 5.4: Código JavaScript para el número dinámico de campos.

#### <span id="page-55-0"></span>5.1.5. Periodo 5

En este periodo se implementan las funcionalidades de la aplicación pertenecientes al usuario estudiante, es decir, visualizar y analizar un caso, responder una pregunta asociada a este y visualizar las correcciones.

Para visualizar y analizar un caso se crea una vista en la que se muestra la imagen del electrocardiograma a analizar y la pregunta a responder. Como queremos garantizar la correcta visualización del electrocardiograma se implementa una función JavaScript que permite hacer zoom sobre la imagen con la rueda del ratón.

Para la herramienta de medición se han realizado diversas funciones JavaScript, una función para tomar las referencias que se utilizar´an para calcular la escala y tomar los puntos sobre los que realizar las mediciones y otras dos funciones para borrar los datos de cálculo y referencias, estas tres funciones se pueden ver en los Listados [5.5](#page-56-0) y [5.6.](#page-57-1) El estado de la referencia y los datos de la medición siempre es visible en la pantalla.

```
1 var r e f x = null, r e f y = null, r e f 2x = null, r e f 2 - y = null, p o s x = null,
      pos_y = null, tiempo, voltaje;
2
3 //Se tomará una referencia de 10mm sobre el estado de la imagen en el que se
      quiera medir
4 function point it (event) {
5 if (ref_x = null) { //Si no se ha tomado el inicio de la referencia, este se
       guarda
6 ref_x = event.offsetX ? (event.offsetX) : event.pageX
7 - document.getElementById ("imagen").offsetLeft;
8 ref<sub>-V</sub> = event.offsetY ? (event.offsetY) : event.pageY
9 - document.getElementById("\text{imagen" }).offsetTop;
10 document .getElementById ("ref1") .style .left = ref_x + "px";11 document . getElementById ("ref1") . style . top = ref_y + "px";
12 document .getElementById ("referencia") .textContent = "Creando referencia";
13 document .getElementById ("referencia") .style .color = "orange";
14 } else if (ref2_x == null) { //Si no se ha tomado el fin de la referencia,
      este se guarda
15 ref2_x = event. offsetX ? (event. offsetX) : event.pack16 - document.getElementById("imagen").offsetLeft;
17 ref2_y = event.offsetY? (event.offsetY) : event.pageY
18 - document.getElementById ("imagen").offsetTop;
19 d istref_x = Math.abs (ref2_x - ref_x);
20 distref_y = Math.abs (ref2_y - ref_y);
21 document .getElementById ("ref2") .style .left = ref2_x + "px";22 document . getElementById ("ref2") . style . top = ref2_y + "px";
23 document . getElementById ("referencia") . textContent = "Referencia guardada";
24 document . getElementById ("referenceia") . style . color = "green";
25 } else if (pos_x = null) { //Si es el preimer click de la medición
26 pos_x = event.offsetX ? (event.offsetX) : event.pageX
27 - document . getElementById ("imagen") . offsetLeft;
28 pos_y = event.offset Y ? (event.offset Y) : event.page Y
29 - document.getElementById ("imagen").offsetTop;
30 document . point form . form \vert x \vert value = pos_x;
31 document . point form . form y . value = pos_y;
32 document . getElementById ("vert1") . style . left = pos_x + "px";33 document . getElementById ("hor1") . style . top = pos_y + "px";
34 } else { // Toma de punto final de la medición y cálculo de las distancias y
      valores en función de la referencia
35 distancia_x = event.offsetX ? (event.offsetX) : event.pageX
36 - document.getElementById("imagen").offsetLeft;
37 distancia<sub>-y</sub> = event.offsetY? (event.offsetY) : event.pageY
38 - document.getElementById ("imagen").offsetTop;
39
40 document .getElementById ("vert2") .style .left = distancia_x + "px";
41 document . getElementById ("hor2") . style . top = distancia y + "px";
42 distancia_x = (distancia_x - pos_x) * 10 / distref_x;
43 distancia_y = (distancia_y - pos_y) * 10 / distref_y;
44 document . point form . dist_x . value = distancia_x;
45 document . point form . dist_y . value = distancia_y;
46 tiempo = distancia_x / 25 * 1000;
47 voltaje = distancia_y / 10;
48 document . getElementById ("\tt \text{tiempo" }) . innerHTML = Math . abs (tiempo)
49 . to Fixed (1);
50 document . getElementById ("voltaje") . innerHTML = Math . abs (voltaje)
51 . to Fixed (1);
52 }
53 }
54
```
Listing 5.5: Función JavasCript para tomar referencia y puntos para la medición.

```
//Se eliminan los valores referencia para la medición, por lo que el siguiente
       click será tratado como el primero.
2 function borrar_medicion() {
3 \quad \text{pos}_-x = \textbf{null};4 \quad \text{pos}_-y = \textbf{null};5 document.getElementById ("vert1").style.left = "0px";
6 document . getElementById ("vert2") . style . left = "0px";
7 document.getElementById("hor1").style.top = "0px";
8 document . getElementById ("hor2") . style . top = "Opx";
9 }
10
11 //Se eliminan los valores de referencia y se ejecuta el borrado de datos
     function borrar_referencia() {
13 ref_x = null;14 ref<sub>-y</sub> = null;15 ref2_x = null;16 ref2_y = null;
17 document . getElementById ("ref1") . style . left = "0px";
18 document . getElementById ("ref1") . style . top = "0px";
19 document . getElementById ("ref2") . style . left = "0px";
20 document . getElementById ("ref2") . style . top = "0px";
21 document .getElementById ("referencia") .textContent = "Referencia\text{no}_\text{u}tomada";<br>22 document .getElementById ("referencia") .style .color = "red";
       document.getElementById("referencia") . style . color = "red";23 borrar_medicion();
24 \begin{array}{c} \end{array}25
```
Listing 5.6: Funciones JavasCript para borrar datos y referencia.

Una vez el usuario envía una respuesta, el sistema decide si es correcta o incorrecta y almacena la respuesta en la base de datos. Tras esto redirige al usuario a la página correspondiente, le muestra la corrección de su respuesta si esta era incorrecta o la solución completa del caso si era correcta.

#### <span id="page-57-0"></span>5.1.6. Periodo 6

Durante este último periodo se dedica la mayor parte del tiempo a perfilar detalles de la implementación y a desarrollar medidas de seguridad, por ejemplo, la restricción de acceso a cada parte de la herramienta para los usuarios no autorizados.

Una vez finalizada la herramienta, esta se construye en un archivo WAR que se pueda desplegar en un servidor Tomcat y se realizan pruebas tanto en local como en un servidor del hospital facilitado para esta tarea.

#### <span id="page-58-0"></span>5.2. Verificación y validación

A lo largo del desarrollo del proyecto se han ido realizando todo tipo de pruebas sobre cada función que se iba implementando, cada una de estas funciones ha sido probada como útil y funcional. Además, tras finalizar la implementación de cada parte importante, se realizaba una reunión con los médicos para mostrar el avance y probar que la herramienta satisficiese los requisitos y objetivos marcados.

Al finalizar la herramienta esta ha sido desplegada en un servidor del dominio del hospital, no accesible desde el exterior y presentada a los médicos y a la tutora en una demostración de las distintas funcionalidades.

#### <span id="page-58-1"></span>5.2.1. Trabajo futuro

En cuanto al trabajo futuro a realizar para la total implantación de la herramienta surgen 2 necesidades principales:

- 1. ¿Dónde se alojará la herramienta? Debido a que, inicialmente, ésta herramienta va a ser utilizada por estudiantes de la Universitat Jaume I, se plantea la opción de que el almacenamiento sea realizado en los servidores de la UJI.
- 2. ¿Cómo se realizará el registro de estudiantes? Igual que en el punto anterior, como los estudiantes serán alumnos de la UJI, se plantea que la creación de usuarios estudiante pueda realizarse tomando como fuente la lista de estudiantes de una asignatura específica.

### <span id="page-60-0"></span>Capítulo 6

# Conclusiones

En el ´ambito formativo he conseguido aplicar los conocimientos adquiridos durante el grado en Ingeniería Informática, así como completar estos conocimientos con otros que he ido adquiriendo a lo largo del desarrollo del proyecto. Sobre todo he podido aprender bastante m´as JavaScript ya que es un lenguaje que no se utiliza mucho durante la carrera.

En el ámbito profesional ha sido la primera vez dentro de un organismo del sector público, esto me ha hecho conocer como funciona una unidad de informática dentro de un hospital, las funciones que se desempeñan y la organización de cada apartado.

En el ´ambito personal me he sentido capaz de desarrollar un proyecto con unos objetivos y un plazo marcados. Adem´as me he sentido integrado entre los dem´as miembros de la unidad de informática. Gran parte de esto la tiene que, aunque no lo sabía antes de llegar, a la mayoría los había conocido con anterioridad.

# **Bibliografía**

- <span id="page-62-0"></span>[1] Página del artículo en la tienda de la UJI. [http://www.tenda.uji.es/pls/iglu/](http://www.tenda.uji.es/pls/iglu/!GCPPA00.GCPPR0002?id_art=1607&lg=UK) [!GCPPA00.GCPPR0002?id\\_art=1607&lg=UK](http://www.tenda.uji.es/pls/iglu/!GCPPA00.GCPPR0002?id_art=1607&lg=UK). [Consulta: 10 de Junio de 2019 ].
- <span id="page-62-1"></span>[2] Documentación sobre html en el soporte a desarrolladores de Mozilla. [https://developer.](https://developer.mozilla.org/es/docs/Web/HTML) [mozilla.org/es/docs/Web/HTML](https://developer.mozilla.org/es/docs/Web/HTML). [Consulta: 1 de Junio de 2019 ].
- <span id="page-62-2"></span>[3] Documentación sobre CSS en el soporte a desarrolladores de Mozilla. [https://developer.](https://developer.mozilla.org/es/docs/Learn/CSS/Introduction_to_CSS/Como_funciona_CSS) [mozilla.org/es/docs/Learn/CSS/Introduction\\_to\\_CSS/Como\\_funciona\\_CSS](https://developer.mozilla.org/es/docs/Learn/CSS/Introduction_to_CSS/Como_funciona_CSS). [Consulta: 1 de Junio de 2019 ].
- <span id="page-62-3"></span>[4] JavaScript a fondo. <https://desarrolloweb.com/javascript>. [Consulta: 1 de Junio de 2019 ].
- <span id="page-62-4"></span>[5] Documentación sobre PostgreSQL en su página web. [https://www.postgresql.org/](https://www.postgresql.org/about) [about](https://www.postgresql.org/about). [Consulta: 5 de Junio de 2019 ].
- <span id="page-62-5"></span>[6] Definición de Java en Wikipedia. [https://en.wikipedia.org/wiki/Java\\_](https://en.wikipedia.org/wiki/Java_(programming_language)) [\(programming\\_language\)](https://en.wikipedia.org/wiki/Java_(programming_language)). [Consulta: 1 de Junio de 2019 ].
- <span id="page-62-6"></span>[7] Página web de Apache Tomcat. <https://tomcat.apache.org/>. [Consulta: 2 de Junio de 2019 ].
- <span id="page-62-7"></span>[8] Página web de UMLet. <https://www.umlet.com/>. [Consulta: 7 de Junio de 2019].
- <span id="page-62-8"></span>[9] Página web de MockFlow. <https://mockflow.com>. [Consulta: 3 de Junio de 2019].
- <span id="page-62-9"></span>[10] Página web de pgAdmin. <https://www.pgadmin.org/>. [Consulta: 7 de Junio de 2019].
- <span id="page-62-10"></span>[11] Página web de Jasypt. <http://www.jasypt.org/>. [Consulta: 10 de Junio de 2019].

### <span id="page-64-0"></span>Anexo A

# Guía de usuario de la herramienta

#### <span id="page-64-1"></span>A.1. Estudiante

- 1. Al acceder a la página web, nos encontraremos con la página de inicio, en la que pulsamos en iniciar sesión.
- 2. Introduciremos nuestro nombre de usuario y contraseña para acceder al sistema.
- 3. Una vez identificados nos encontraremos con el ´ındice de contenidos, pulsaremos en el apartado sobre el que queramos trabajar y accedemos a un caso práctico.
- 4. Ahora nos encontramos con la imagen del electrocardiograma y una serie de respuestas a una pregunta planteada. Para tomar medidas sobre la imagen mostrada, debemos:

Tomar una referencia de 10mmX10mm en la imagen, recuerda que debes tomar la referencia en el estado de zoom sobre el que vayas a realizar la medición (esto nos lo recuerda la aplicación mediante un mensaje en pantalla).

Tomar dos puntos sobre los que se desee realizar la medición.

Analizar los resultados obtenidos.

5. Una vez analizada la pregunta, enviamos la respuesta que creemos oportuna y nos mostrar´a el resultado.

#### <span id="page-64-2"></span>A.2. Profesor

#### <span id="page-64-3"></span>A.2.1. Introducción de un nuevo caso

- 1. Accedemos al apartado de casos del sistema.
- 2. En la parte inferior de la pantalla encontramos el botón de añadir caso.
- 3. Nos encontraremos con el formulario para introducir los datos del nuevo caso, lo rellenamos y enviamos.

4. Una vez creado el caso, lo encontraremos en el apartado de casos.

#### <span id="page-65-0"></span>A.2.2. Añadir una nueva pregunta a un caso

- 1. Accedemos al apartado de casos del sistema.
- 2. Pulsamos sobre a˜nadir pregunta en el caso deseado.
- 3. Nos encontraremos con el formulario para introducir el enunciado y las respuestas de la pregunta.
- 4. Una vez creadas todas las respuestas pulsamos en a˜nadir pregunta y ya tendremos la nueva pregunta relacionada con el caso deseado.